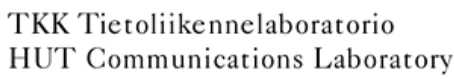

#### **S-72.3340 Optical Networks Course Lecture 8: Test, Measurement and Simulation**

Edward Mutafungwa Communications Laboratory, Helsinki University of Technology, P. O. Box 2300, FIN-02015 TKK, Finland Tel: +358 9 451 2318, E-mail: e dward.mutafungwa@tkk.fi

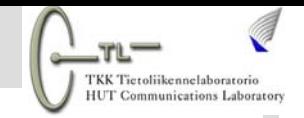

#### **Lecture Outline**

#### Part I: Test and Measurement

- Performance characterization of digital fiber-optic links
- Test and measurement cycle

#### Part II: Simulation

- Analytical modelling
- **EXA)** Link and network simulation tools

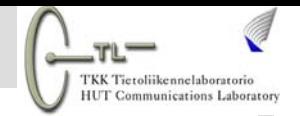

# Part I: Test and Measurement

April 07 EMU/S-72.3340/TestMeasureSimulate/ Slide 3 of 67

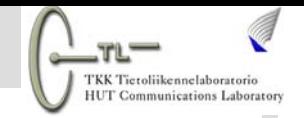

#### □ Optical communcation systems continuously evolving

- Keep up with capacity demand
- $\blacksquare$ Extend reach of links
- Reduce CAPEX and OPEX
- □ Optical system testing and measurement have become more complex with the evolution
	- **Test and measurement requirements were modest for** initial systems
	- Current systems more intolerant to impairments  $\Rightarrow$ demand more rigorous testing

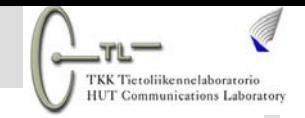

 $\square$  Significant developments in fiber-optic systems influencing test and measurement

- **Nultiwavelength operation (WDM transmission)** 
	- Before: single channel operation around 850 nm or 1300 nm
	- Now: CWDM or DWDM channels in 1260 nm-1625 nm range
- **Increased line rates** 
	- Before: a few tens of Mbit/s
	- Now: rates up to 40 Gbit/s
- **Deployment of optical amplifiers** 
	- Before: short links spanning a few km
	- Now: links up to a few thousand km

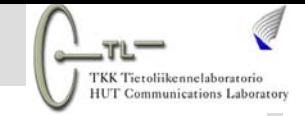

#### **2. Characterization of Digital Links**

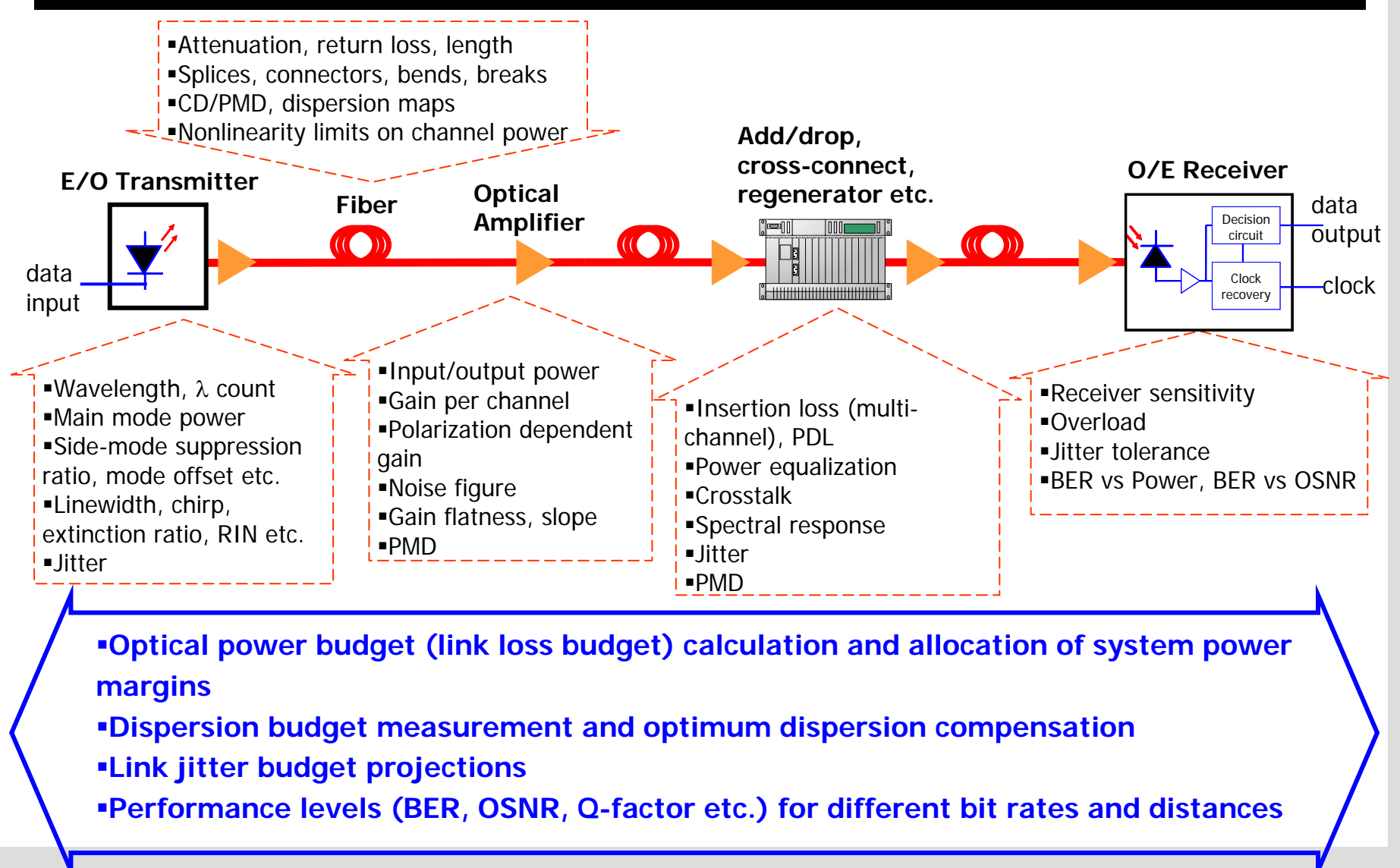

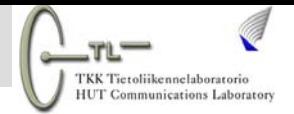

#### **2. Characterization of Digital Links**

**Q** Impairments limit bit rate (information transfer efficiency) and distance (range)

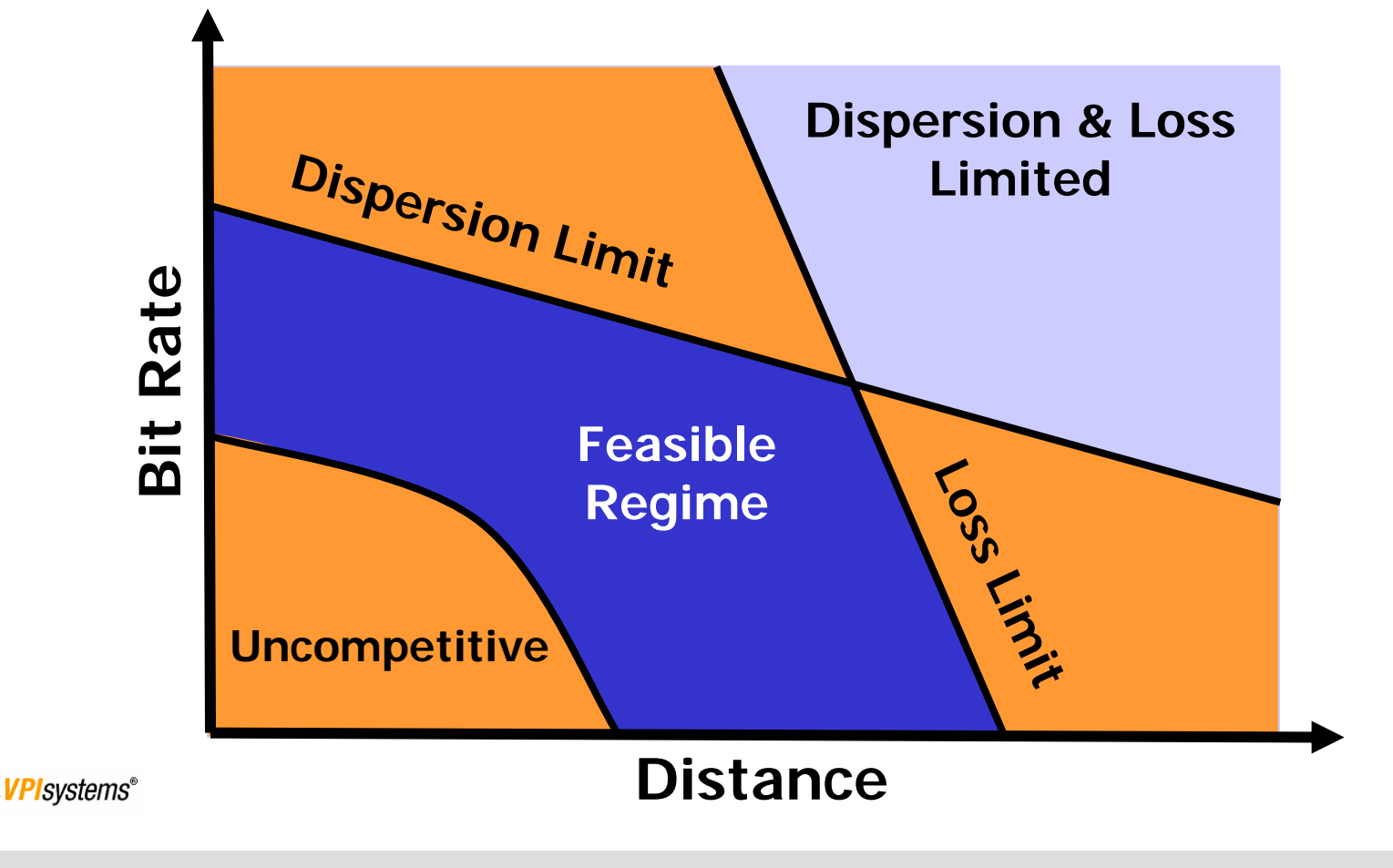

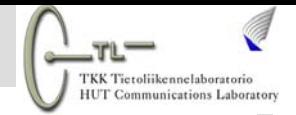

#### **2. Characterization of Digital Links**

**QLink characterization important for operator** 

- **Have precise knowledge of their network limitations**
- How and where to localize faults or performance limitation points

Essential fiber link test and measurement routines

- **ELink loss testing**
- **Example 1 Link dispersion testing**

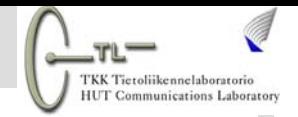

#### □ Optical loss testing

- Individual power meter and light source units or integrated optical loss test set (OLTS)
- $\blacksquare$ **Double-ended measurement requiring two technicians**
- Single OLTS could used for component insertion loss (IL) measurement

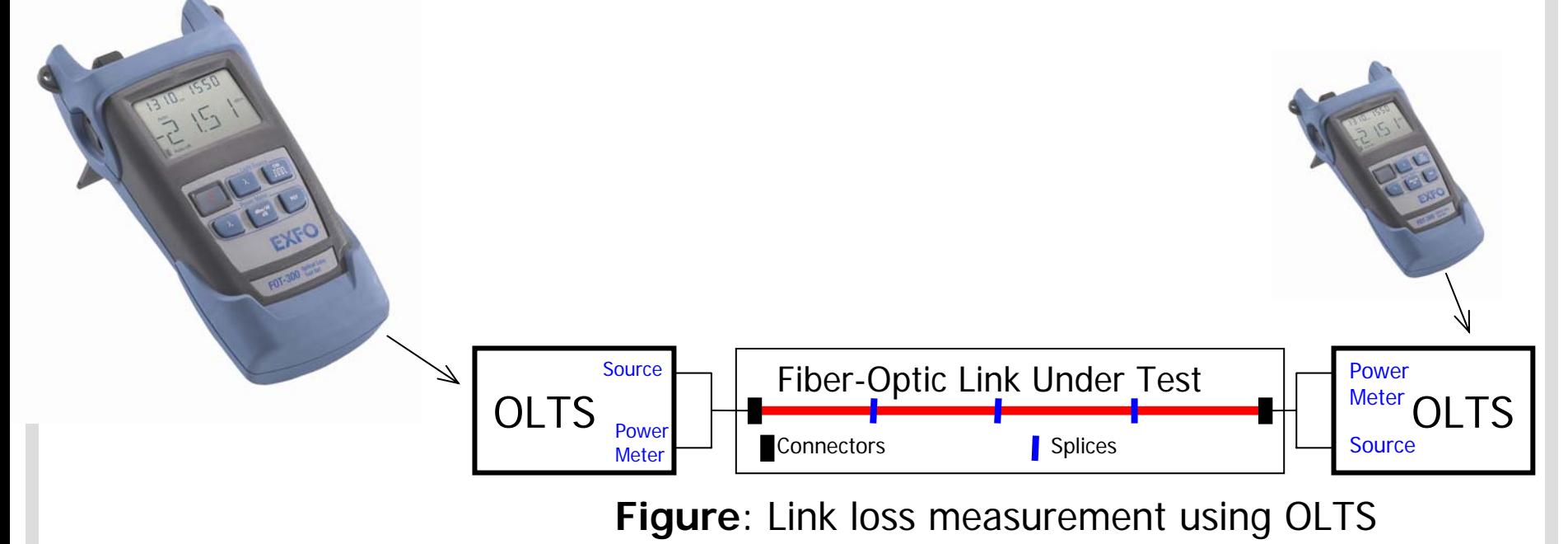

April 07 EMU/S-72.3340/TestMeasureSimulate/ Slide 9 of 67

# **HUT Communications Laborate**

# **2.1 Loss Testing**

#### □ Optical time domain reflectometer (OTDR)

- п Take snapshot of fiber span using backscattering and reflections
- П Single-ended measurement by one technician
- П Useful for troubleshooting/fault location

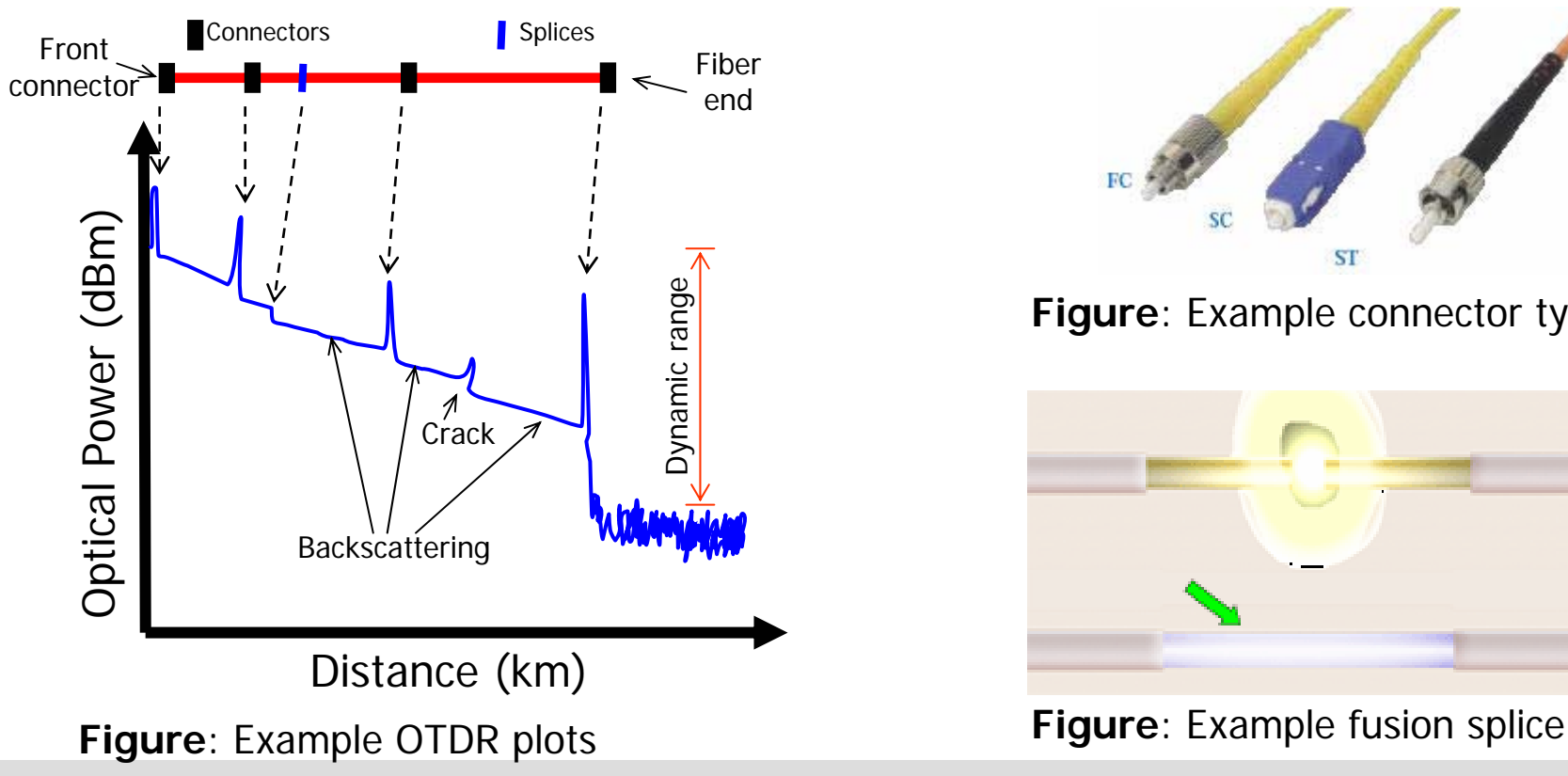

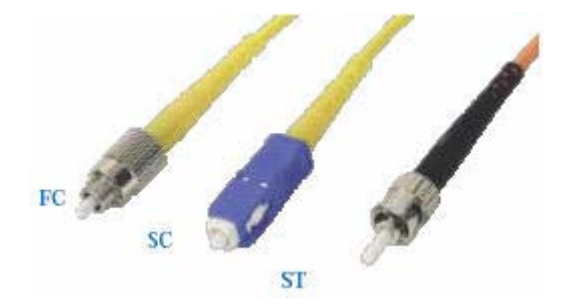

**Figure**: Example connector types

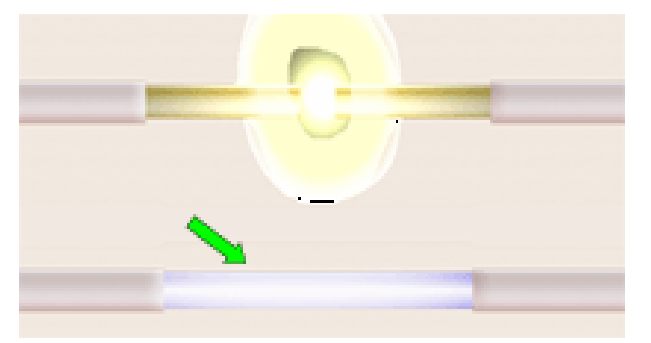

April 07 EMU/S-72.3340/TestMeasureSimulate/ Slide 10 of 67

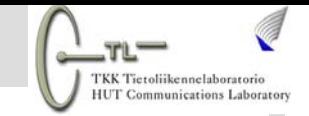

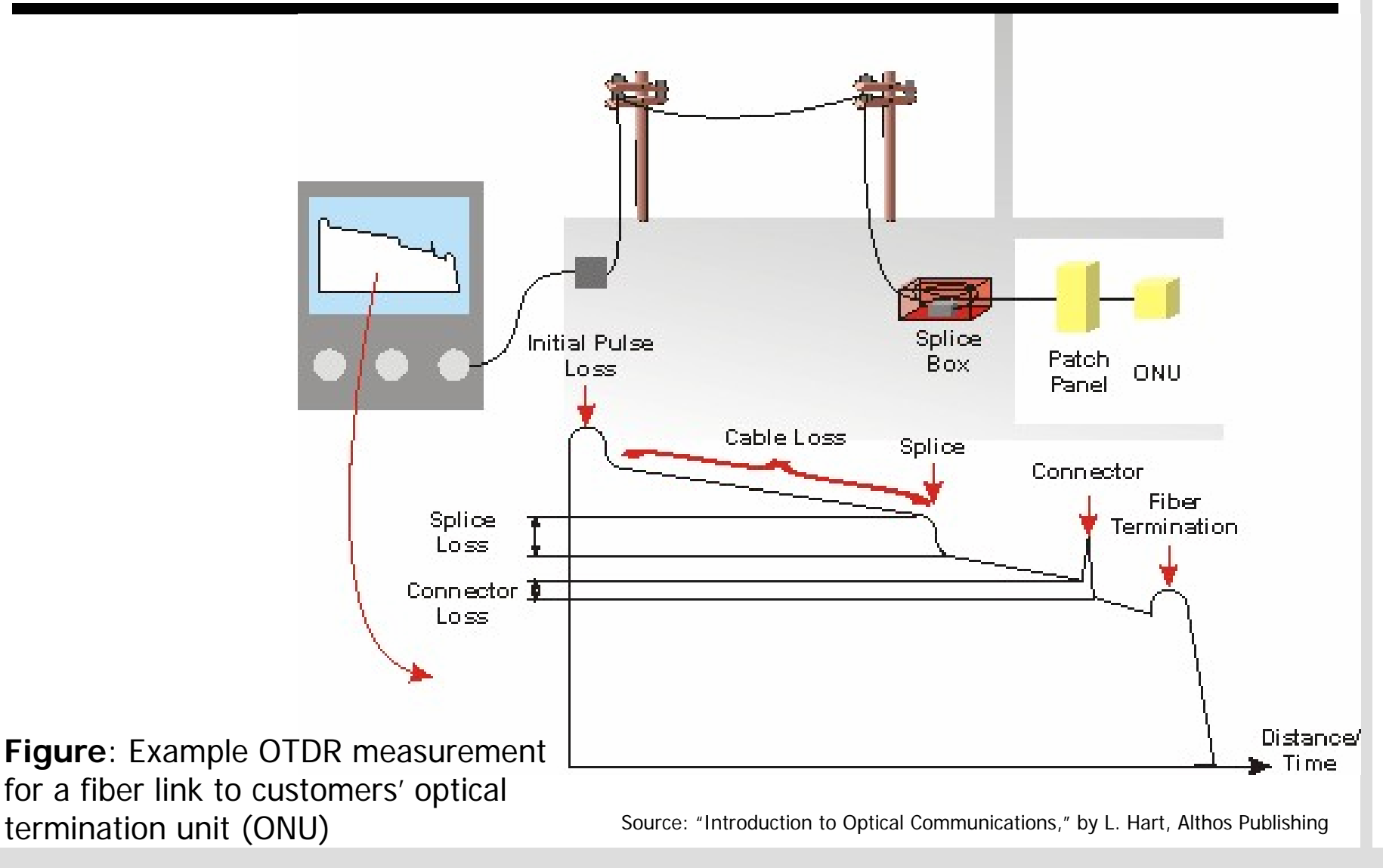

April 07 EMU/S-72.3340/TestMeasureSimulate/ Slide 11 of 67

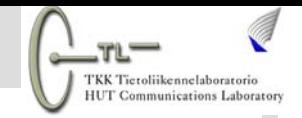

#### □ OLTS advantages over OTDR

- $\blacksquare$ More accurate
- $\blacksquare$ Larger dynamic range  $\Rightarrow$  longer measurable link length
- Easily test through EDFAs with isolators
- $\blacksquare$  Shorter testing time
	- Advantageous since for improved accuracy link needs to be measured from both ends and results averaged
	- Example: Single OTDR and OLTS loss measurements take about 3min and 30s respectively. Therefore, for a 120 fiber cable, OTDR measurements at both ends take at least 11hr longer.

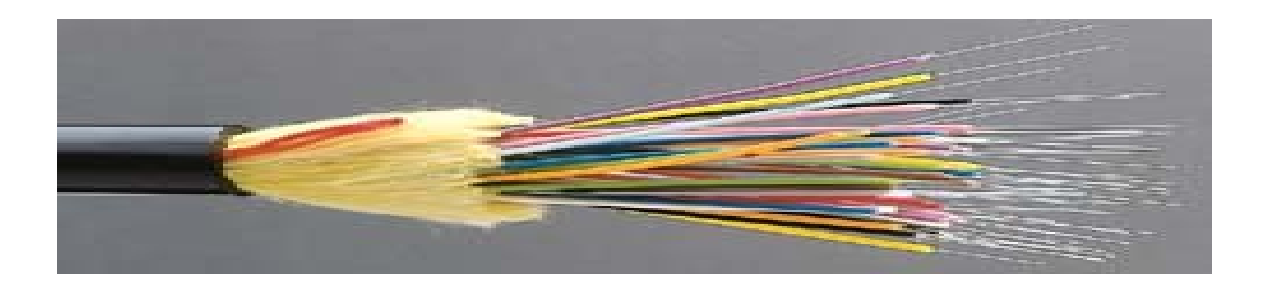

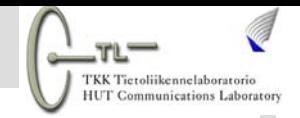

#### □ Bending loss

- Fiber bends increase power leakage from core to cladding
	- Typically at splitting points, intra-office distribution frames etc.
- **Restrictions on minimum bending radius**
- $\blacksquare$  More significant beyond 1600 nm
	- Some CWDM and L-band DWDM channels in that region
	- •Rigorous loss testing at wavelengths beyond 1600 nm required

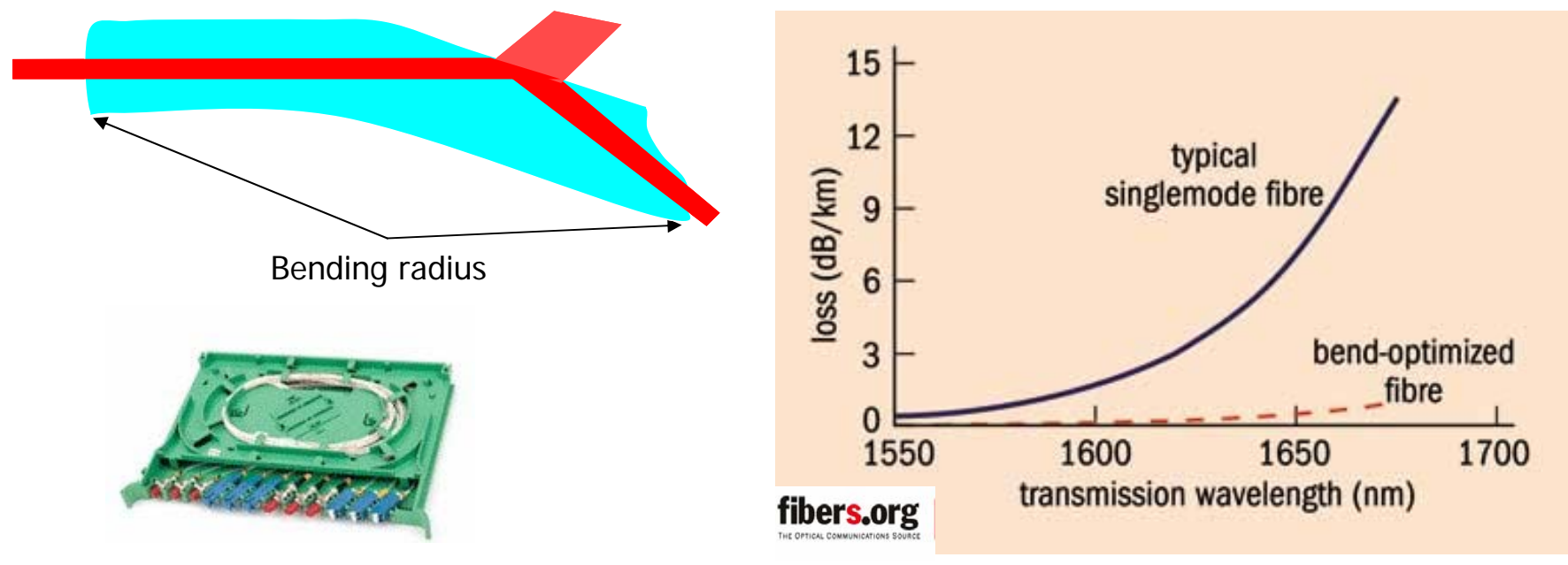

April 07 EMU/S-72.3340/TestMeasureSimulate/ Slide 13 of 67

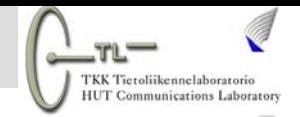

# **2.2 Dispersion Testing**

- Dispersion testing necessary to ascertain fiber link limitations
	- Chromatic dispersion (CD)
	- **Polarization mode dispersion (PMD)**
- ■Need for dispersion testing
	- **Dispersion of fibers need to be checked for compatibility** with high rates
	- **Transmitter linewidth must be carefully analyzed and** controlled
	- Bandwidth response of various packaged optical modules needs to be optimized

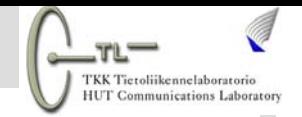

# **2.2 Dispersion Testing**

- □ Checking how dispersion parameters in field deviate from manufacturers specifications
- Environmental conditions (temperature, pressure, vibrations etc.) varies fiber's refractive index
	- **Change location of zero chromatic dispersion wavelength** 
		- Typical variations for standard singlemode fibers
			- 0.025 nm/°C
			- 1.75 nm/%strain
			- -0.007 nm/MPa
	- **More residue dispersion after dispersion compensation**
	- Stress also changes fiber symmetry  $\Rightarrow$  increased PMD

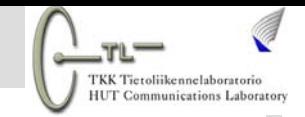

## **2.2 Dispersion Testing**

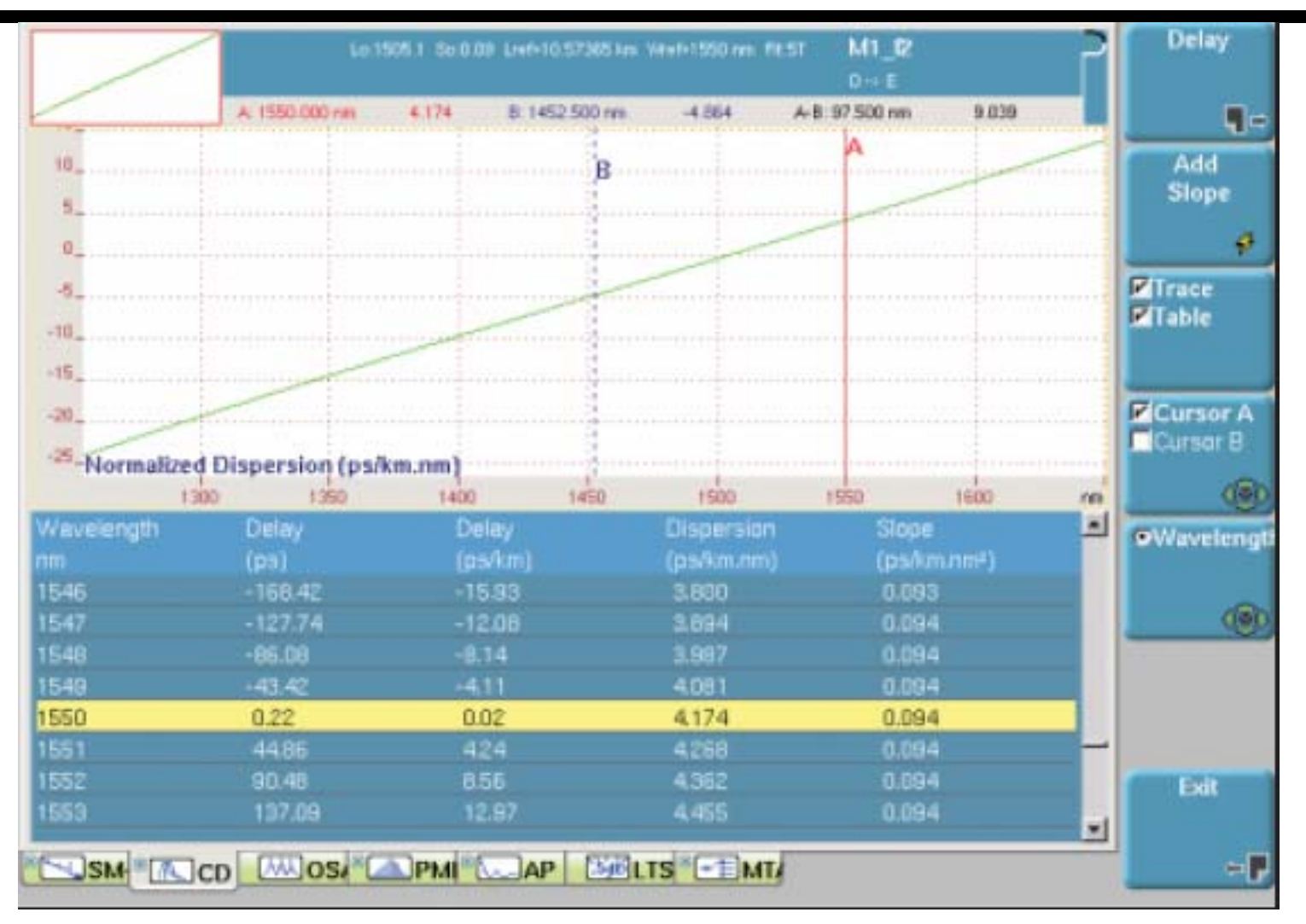

**Figure**: Example GUI screenshot of MTS-8000 CD tester

April 07 EMU/S-72.3340/TestMeasureSimulate/ Slide 16 of 67

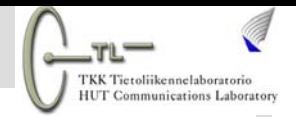

# **3. Performance Testing**

#### ■Measure parameters that represent end-to-end link performance

- Eye opening penalty
- $\blacksquare$ Bit-error-rate (BER)
- Q-factor
- **Optical SNR (OSNR)**

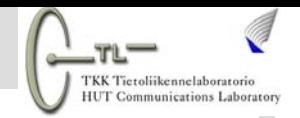

# **3.1 Eye Diagram Analysis**

#### □ Eye diagram

- Produced by an oscilloscope
- $\blacksquare$ Useful for troubleshooting various link problems

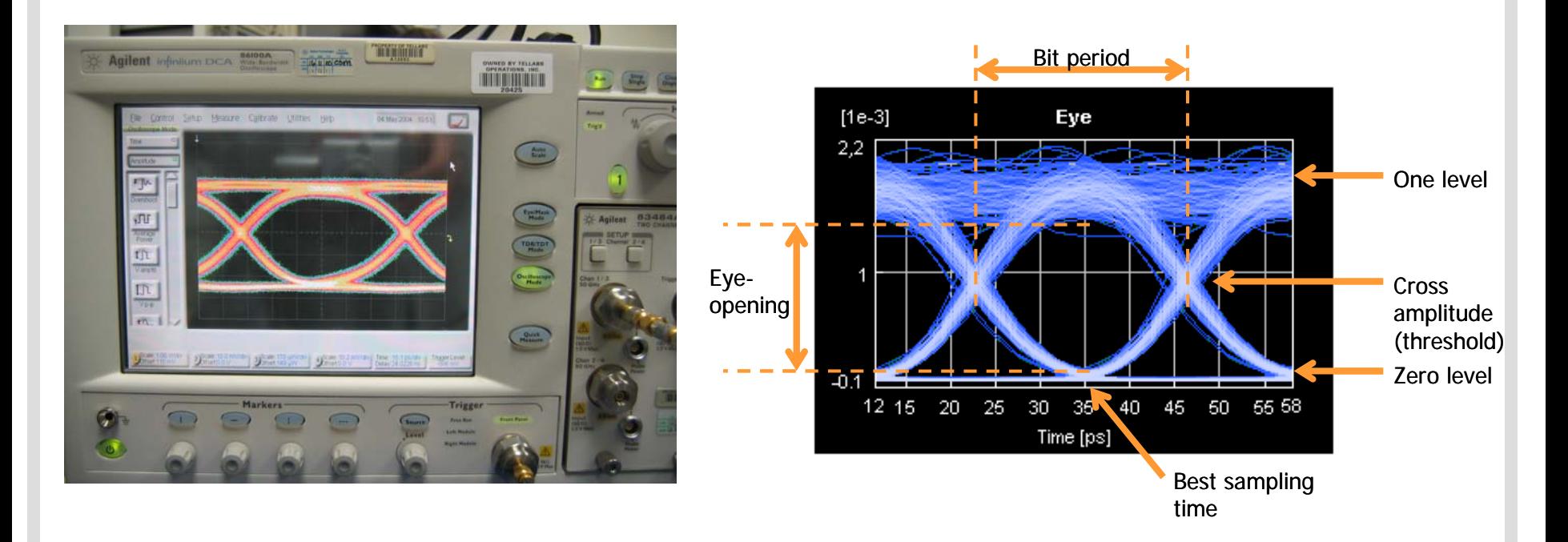

**Figure**: Fundamental eye (43 Gb/s NRZ) parameters.

April 07 EMU/S-72.3340/TestMeasureSimulate/ Slide 18 of 67

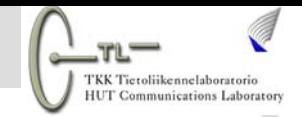

# **3.2 BER Testing**

- Use error counter or detector to compare signal at link's input and output to obtain BER
- $\square$  Error counter needs to be familiar with the test bit pattern
	- Pseudo-random binary sequence (PRBS) as 2<sup>N</sup>-1 patterns with all Nbit combinations, except all '0' bits
		- e.g. ITU-T O.151 recommends N=31 for 2.5 to 40 Gb/s rates
	- Custom pattern
		- e.g. for SDH the N=23 PRBS test sequences (ITU-T O.181) applied to payload bytes of an STM-N frame

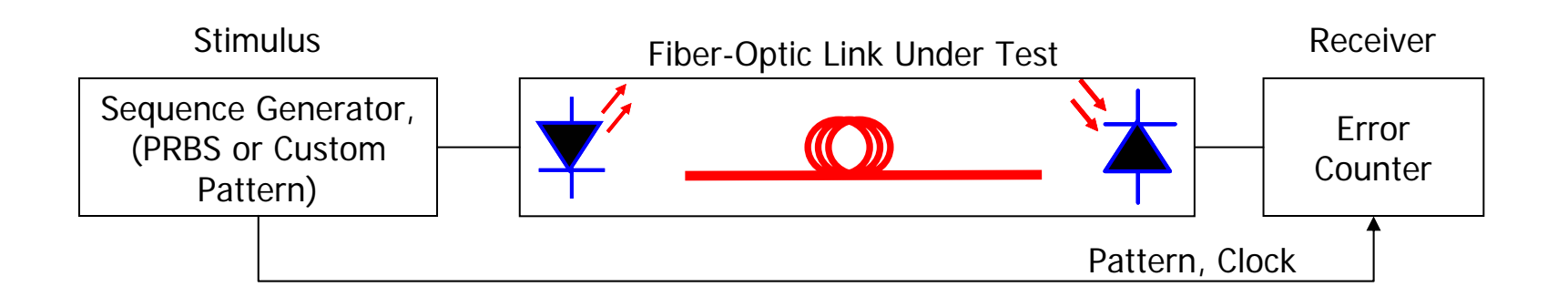

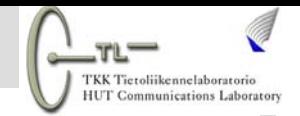

#### **3.2 BER Testing**

■ BER testing also used to evaluate power penalty due to an impairments

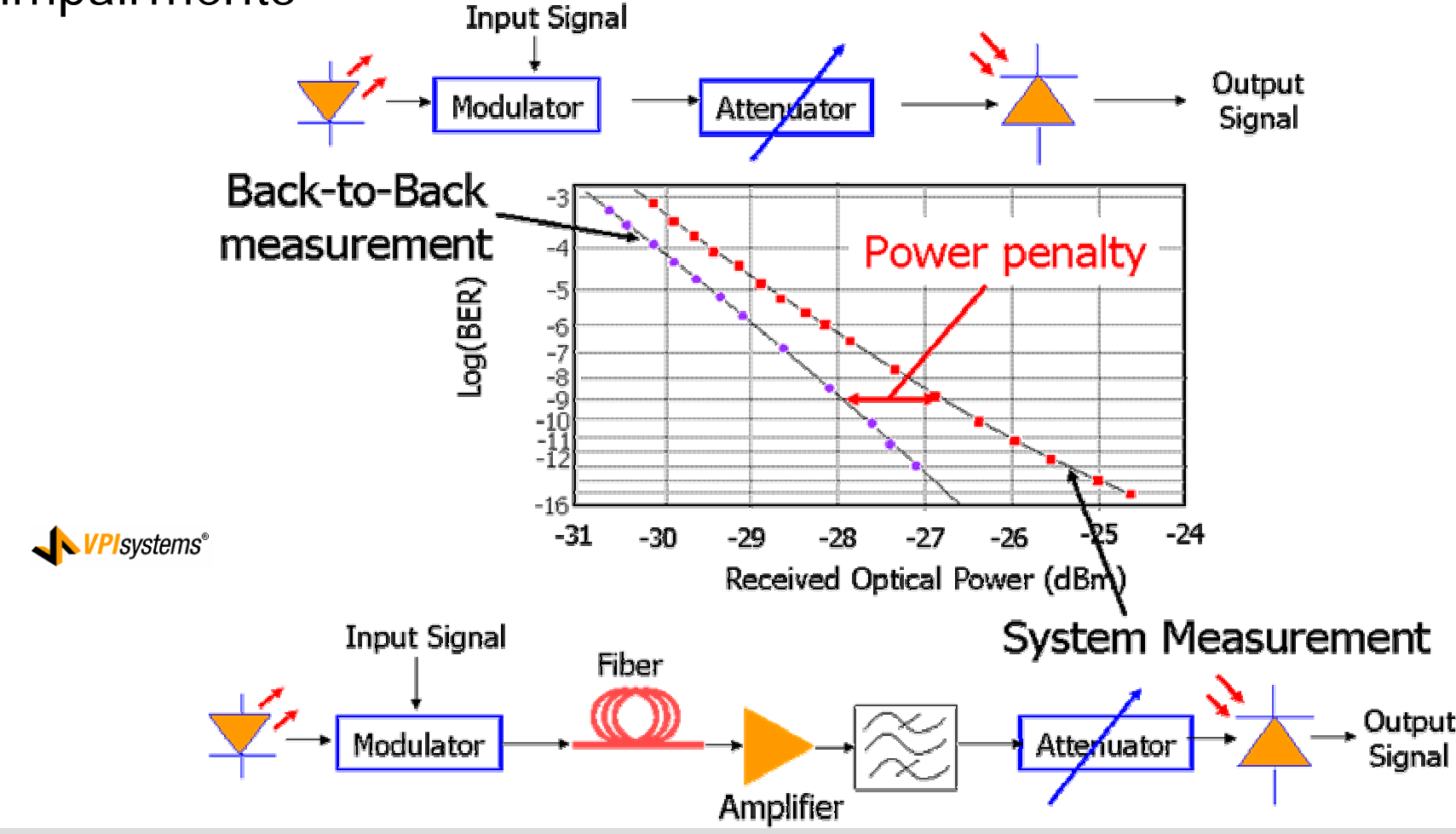

April 07 EMU/S-72.3340/TestMeasureSimulate/ Slide 20 of 67

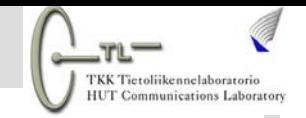

## **3.2 BER Testing**

How many errors do you need to count to get reliable BER measurement?

Example: 100 counted errors needed to estimate BER with 95% confidence level for a 2.5 Gbit/s link

- Total 10<sup>11</sup> bits (errored + unerrored) counted (40 s at 2.5 Gbit/s rate) for 10-9 BER estimation
- Total 10<sup>15</sup> bits counted (11 hours) for 10<sup>-12</sup> BER estimation!!!

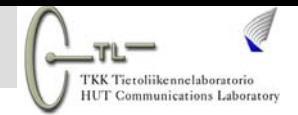

#### **3.3 Block Errors**

 In-service (real-time) performance monitor might measure "errored blocks" instead of calculating BER

- $\blacksquare$ Blocks in which one or more bits are in error
- $\blacksquare$ Block is consecutive data bits monitored by an error detection code
- $\blacksquare$  Example: SDH networks use bit interleaved parity (BIP) for in-service error monitoring
- **Used to evaluate block error rate (BLER)**
- $\blacksquare$  Alternative error parameters employed (ITU-T G.826, G.828) e.g. errored second ratio

Errored Second Ratio

One second periods with one or more errored blocks

Total seconds in measuring interval

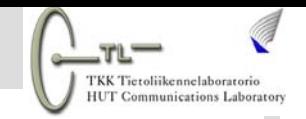

#### **3.3 Block Errors**

Multiple bit errors in one block

- **Still considered as a single errored block**
- $\blacksquare$  Places upper bound on detectable errors (maximum equivalent BER)

Maximum Equivalent BER = Maximum number of errored blocks per second<br>Total number of bits per second

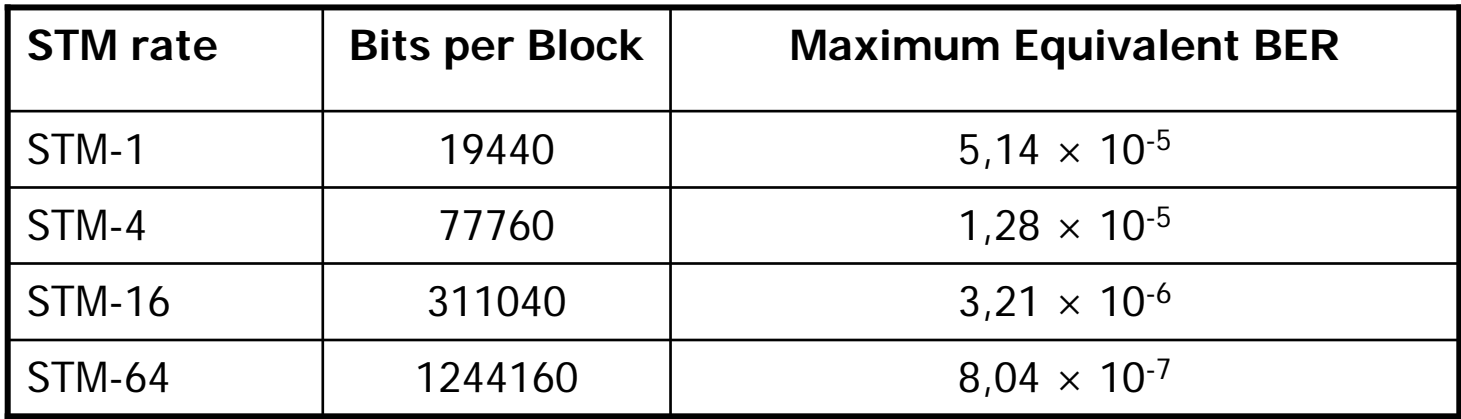

**Figure (b)**: Maximum equivalent BER at different STM rates for BIP-8 error monitoring.

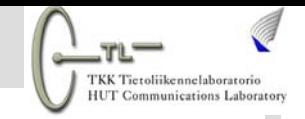

Measurement of Q-factor based on method of shifting decision threshold levels (ITU-T O.201)

- Measure BER at different threshold settings
- Convert measured BER to Q-factor

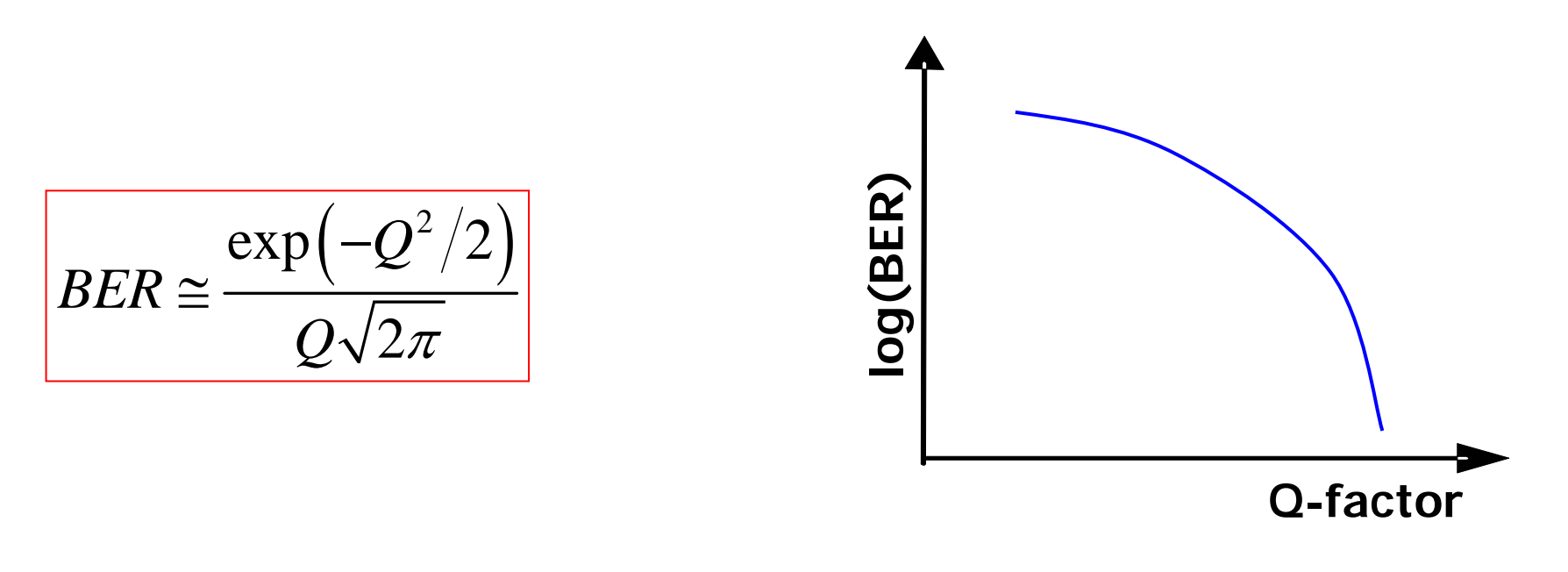

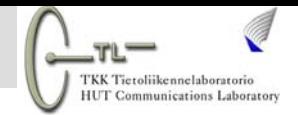

**□** Fast measurements by only taking decision threshold levels corresponding to BERs of 10-4 to 10-8

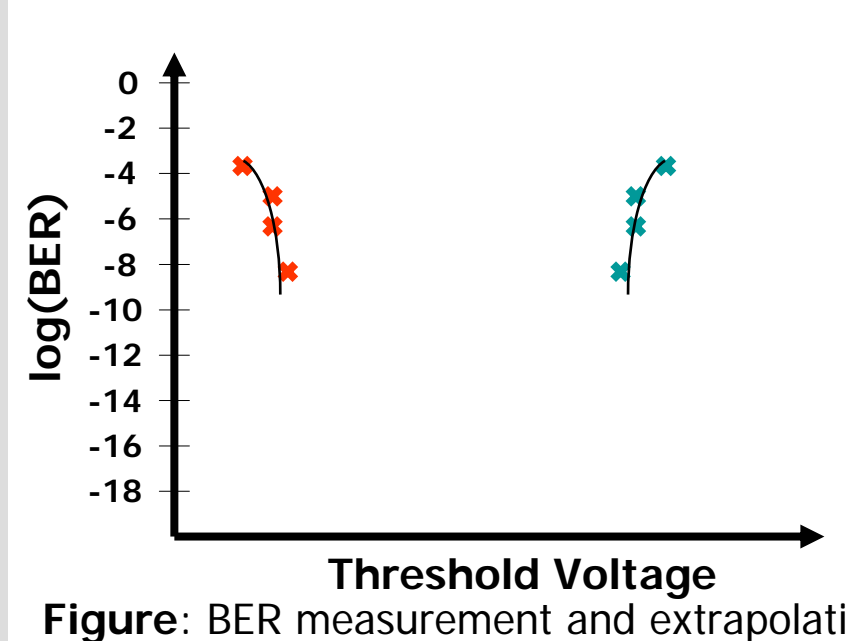

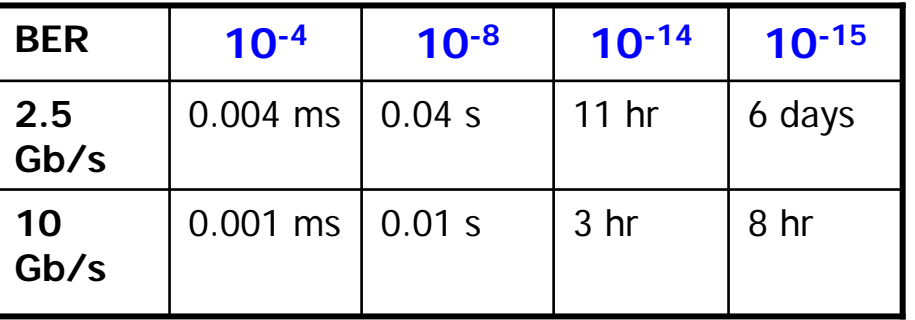

**Table**: Time to record certain BERs at different bit rates.

**Figure**: BER measurement and extrapolation

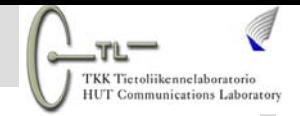

- **□ Convert BER versus threshold results into Q-factor versus** threshold plot
- $□$  Curve fitting to reach an intersection point  $\Rightarrow$  optimum threshold and Q-factor point
- Minimum BER obtained from optimum Q-factor

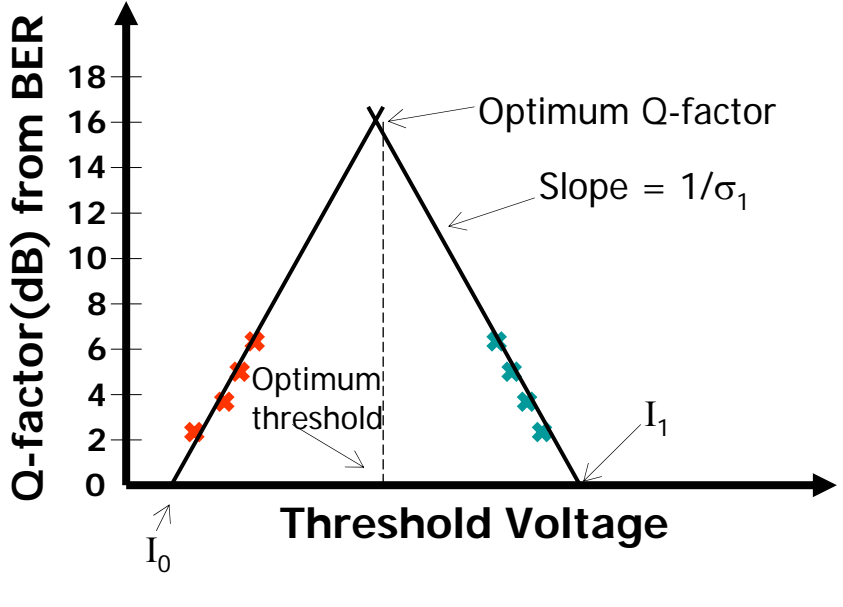

**Figure**: BER measurement and extrapolation

April 07 EMU/S-72.3340/TestMeasureSimulate/ Slide 26 of 67

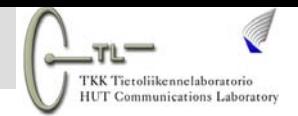

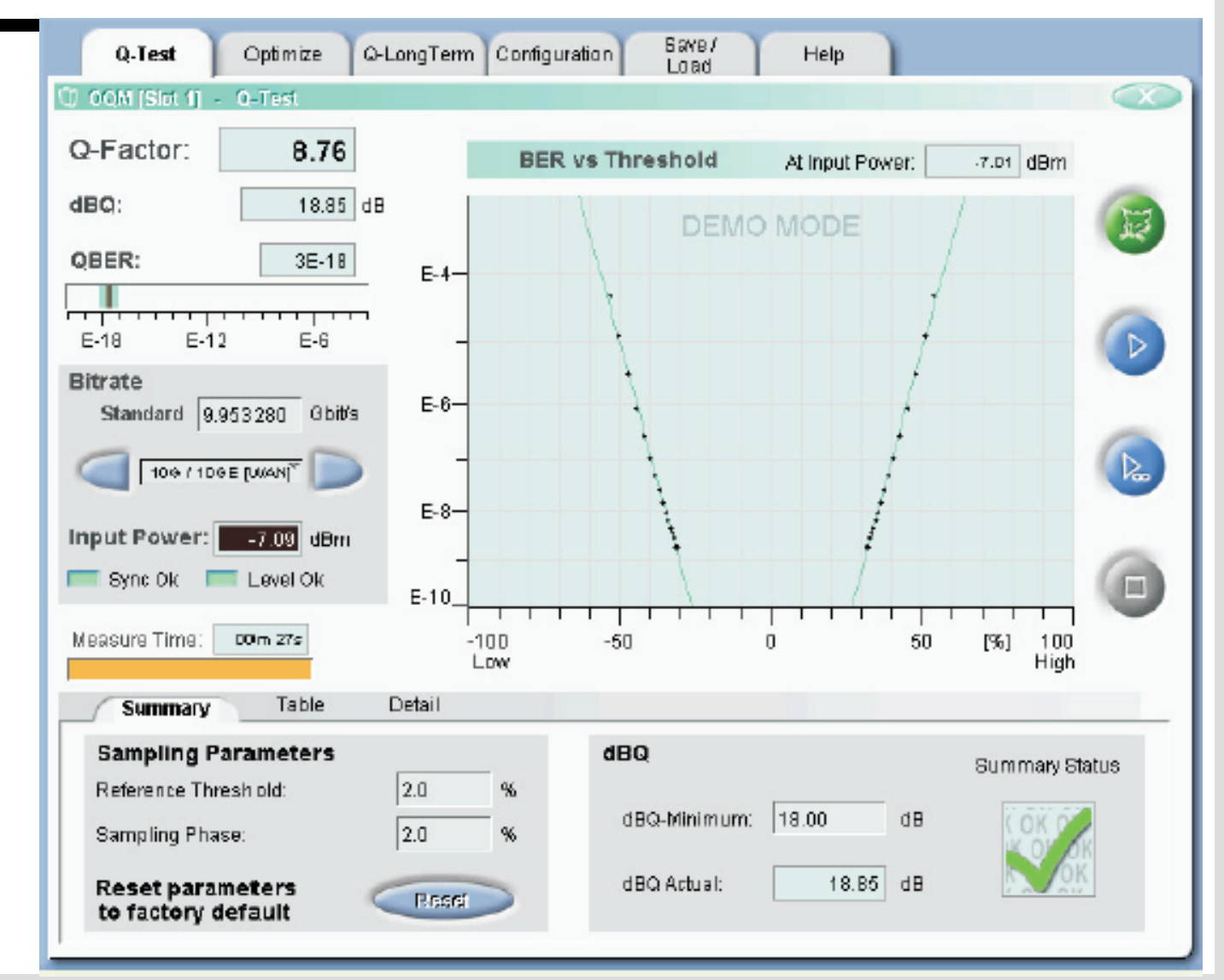

**Figure**: Screenshot MTS-8000 Q-factor meter

April 07 EMU/S-72.3340/TestMeasureSimulate/ Slide 27 of 67

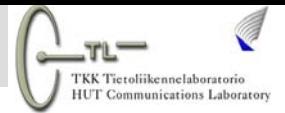

### **3.5 Optical Signal to Noise Ratio**

- $\Box$ Links with optical amplifiers  $\Rightarrow$  ASE beat noise is dominant
- □ Optical signal to noise ratio (OSNR) a useful performance parameter
	- **□ ASE accumulation along amplifier chain lowers the OSNR**
	- **□ OSNR listed as an interface parameter in various standards** 
		- ITU-T G.692 (amplified WDM systems) and G.959.1 (OTN physical layer)

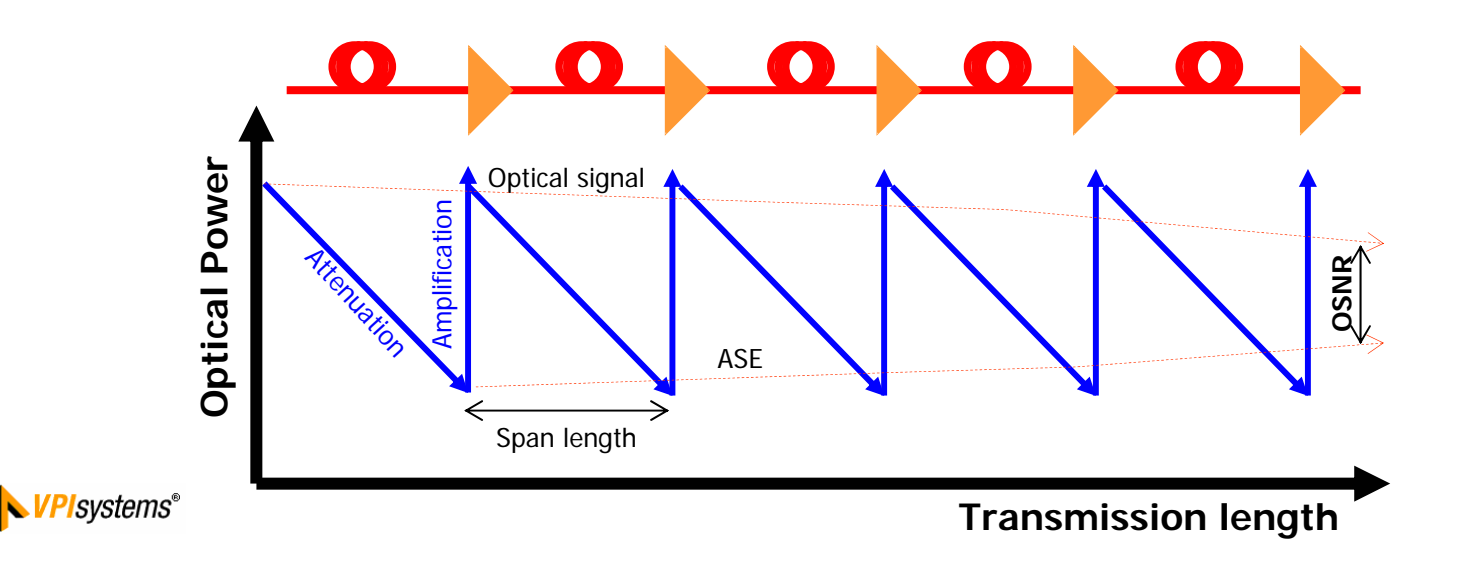

**Figure** : ASE accumulation and OSNR reduction in an amplified transmission system

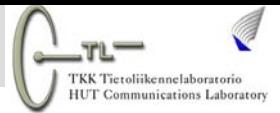

# **3.5 Optical Signal to Noise Ratio**

□ OSNR measured using optical spectrum analyzer (OSA)

- П Method outlined in IEC 61280-2-9
- ш ASE Noise power hidden by signal so obtained by interpolation ITU grid spacing

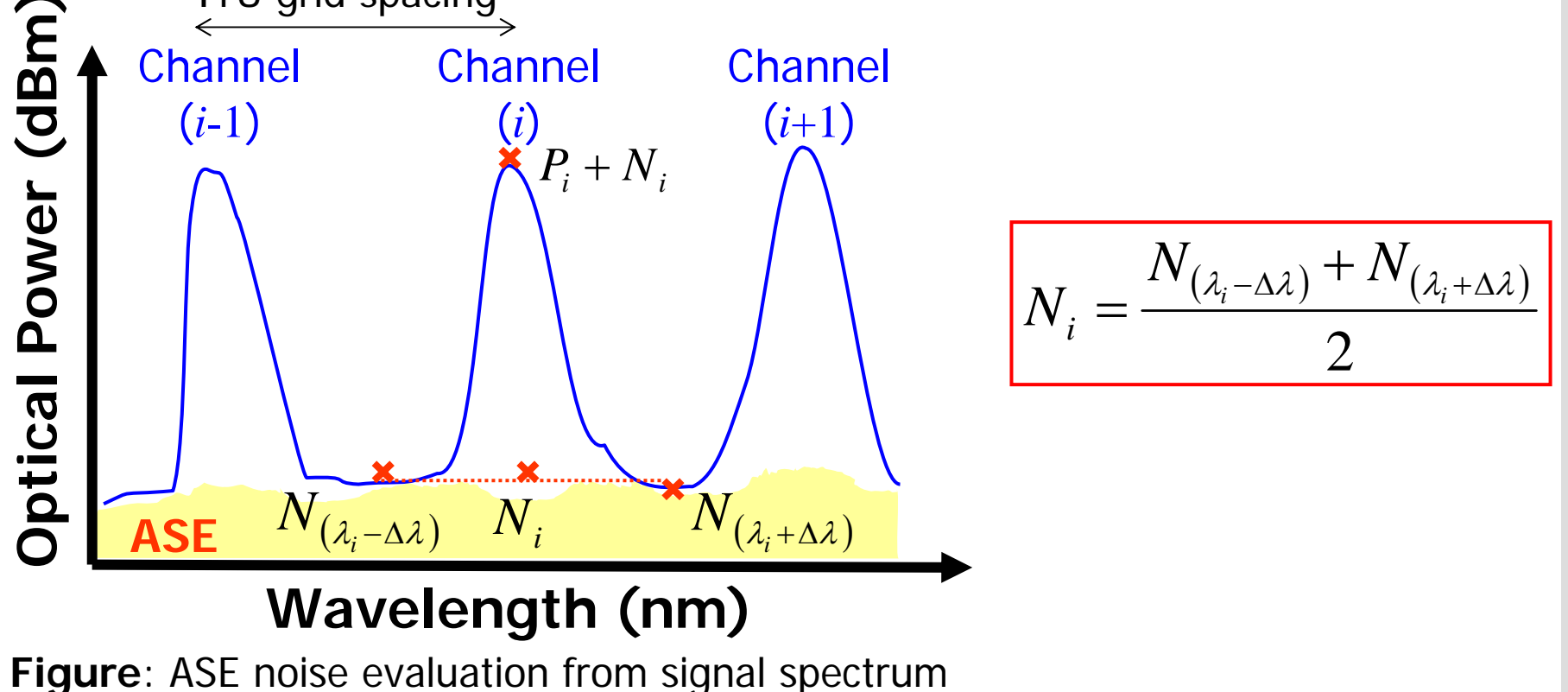

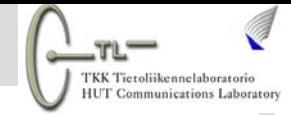

## **3.5 Optical Signal to Noise Ratio**

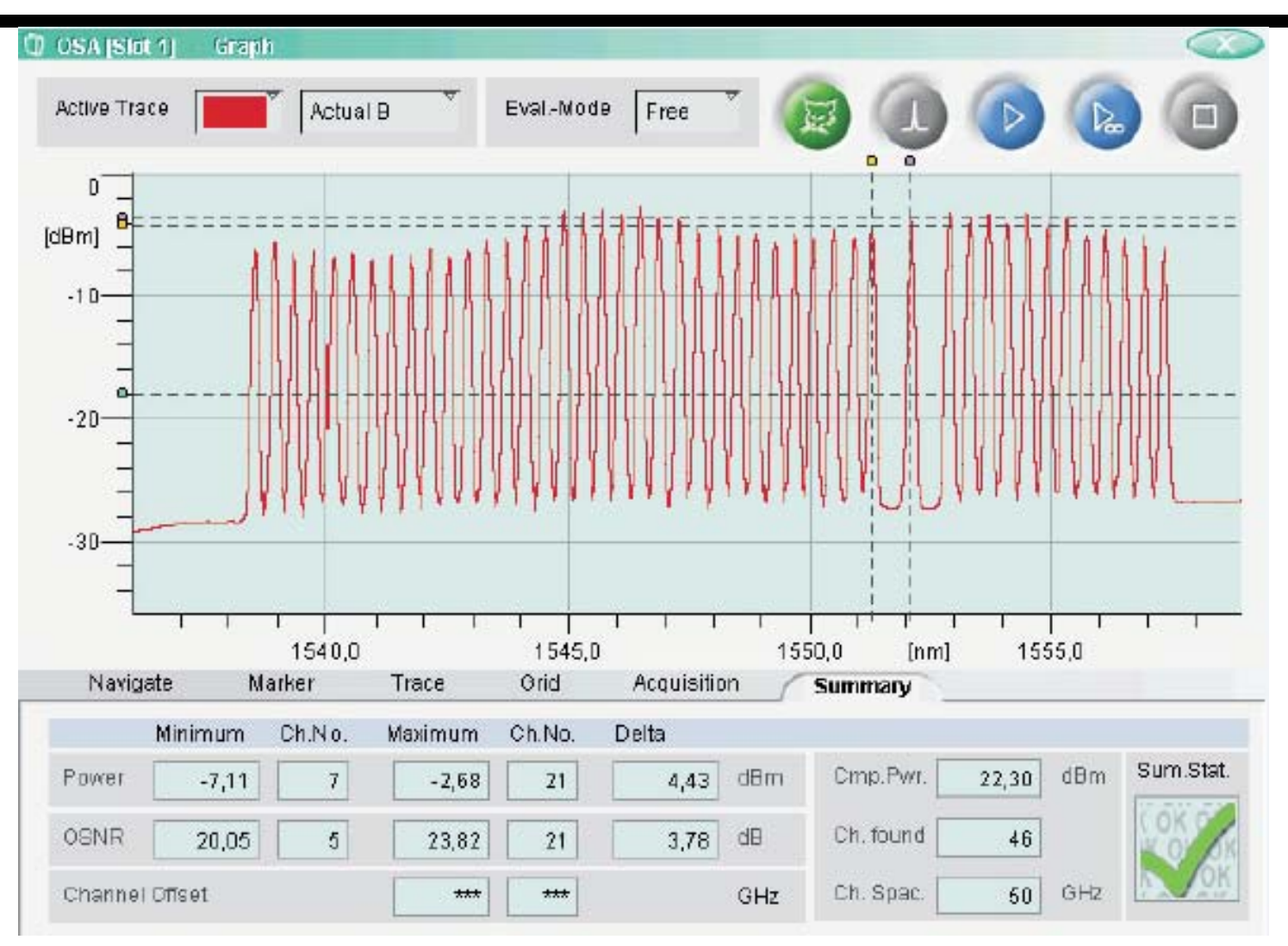

**Figure**: Example GUI screenshot of MTS-8000 tester OSA

April 07 EMU/S-72.3340/TestMeasureSimulate/ Slide 30 of 67

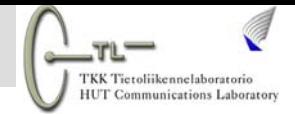

#### **3.6 Jitter Performance Measures**

**□** Jitter leads to horizontal eye closing

- **□** Successive bit periods might have slightly different durations
- **□** Sampling not at maximum eye opening due to clock mis-timing  $\Rightarrow$ worse BER

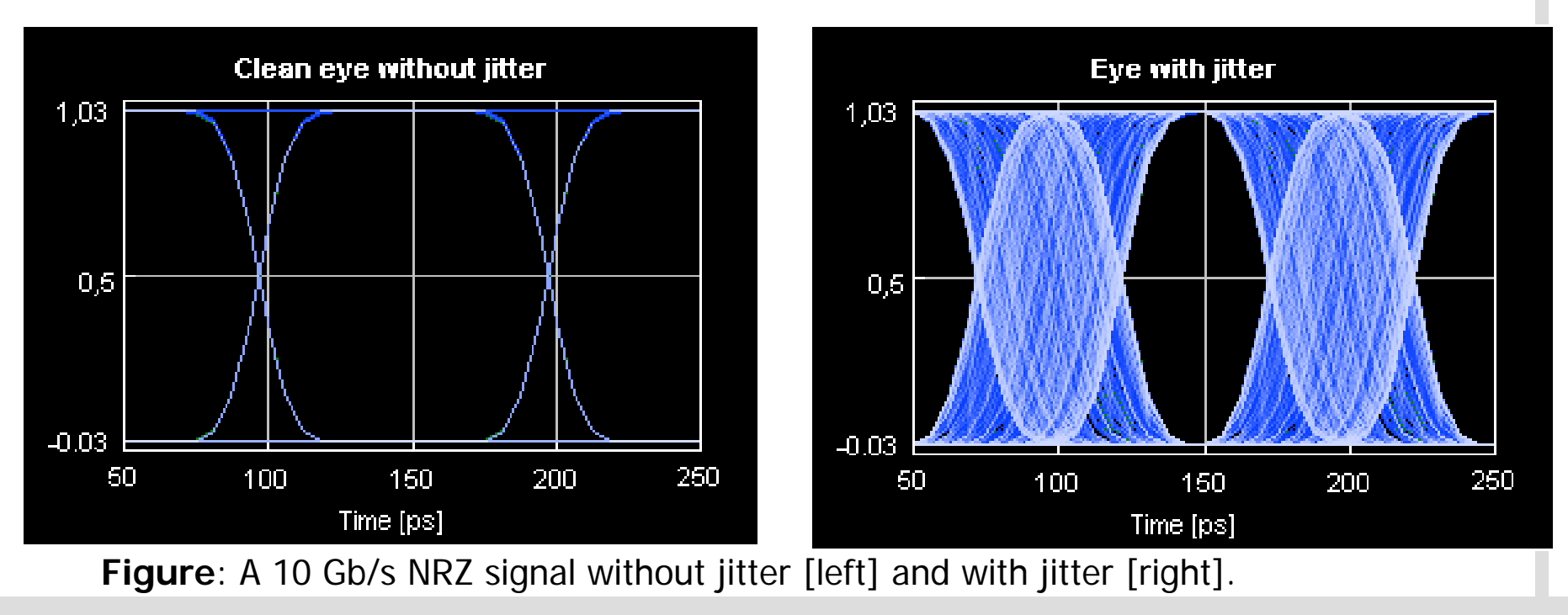

April 07 EMU/S-72.3340/TestMeasureSimulate/ Slide 31 of 67

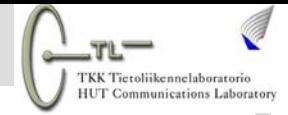

#### **3.6 Jitter Performance Measures**

- $\Box$  Using dedicated jitter test and analysis tools
	- **□ ITU-T compliant (e.g. O.172** rec. for SDH test equipment)
	- $\Box$  Inbuilt pattern and jitter sources, clock recovery
	- $\square$  Inbuilt custom peak-to-peak and RMS jitter detectors
	- **□** Real-time accumulation and display of jitter statistics

Source:

 $\Box$  etc.

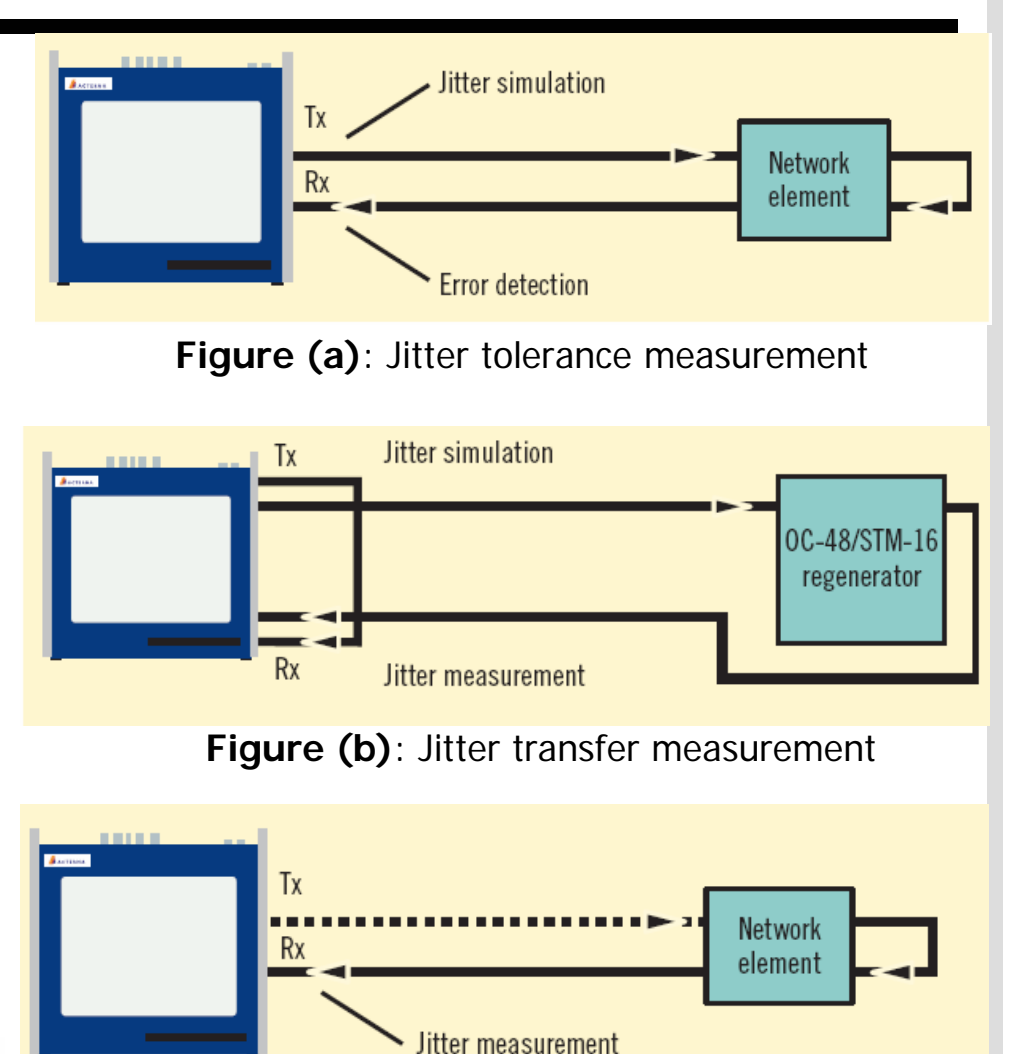

**Figure (c)**: Jitter output measurement

April 07 EMU/S-72.3340/TestMeasureSimulate/ Slide 32 of 67

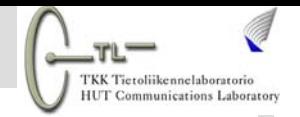

# **3.7 Protocol Testing**

- ■Networks made of a variety of software and hardware components
- Expected to perform based on particular standards or protocols
- $\Box$  Testing needed to ensure conformance

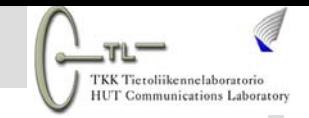

# **3.7 Protocol Testing**

**□** Example: Acterna ANT-20 Advanced Network Tester

#### **Q** Testing various SDH functions

- Test for correct path switching and configuration
- $\blacksquare$  Editing and analyzing section and path overhead
- ٠ Alarms and responses
- **Synchronization tests**
- $\blacksquare$ Jitter tests
- $\blacksquare$ Pointer simulation and analysis
- BER performance tests
- $\blacksquare$  Testing mapping of PDH and ATM traffic to SDH frames
- ٠ ...and many more

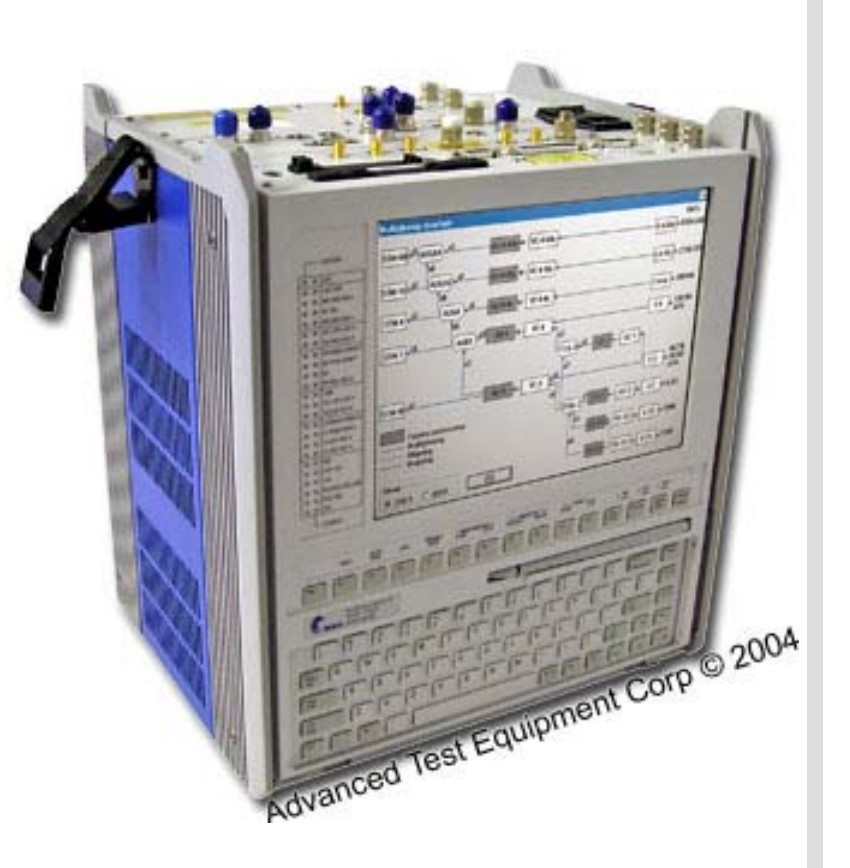

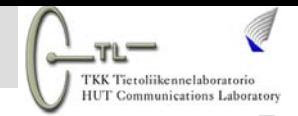

#### **3.7 Protocol Testing**

 $\square$  As an example one possible test is to ensure that switching time for network recovery is within 50 ms SDH limit

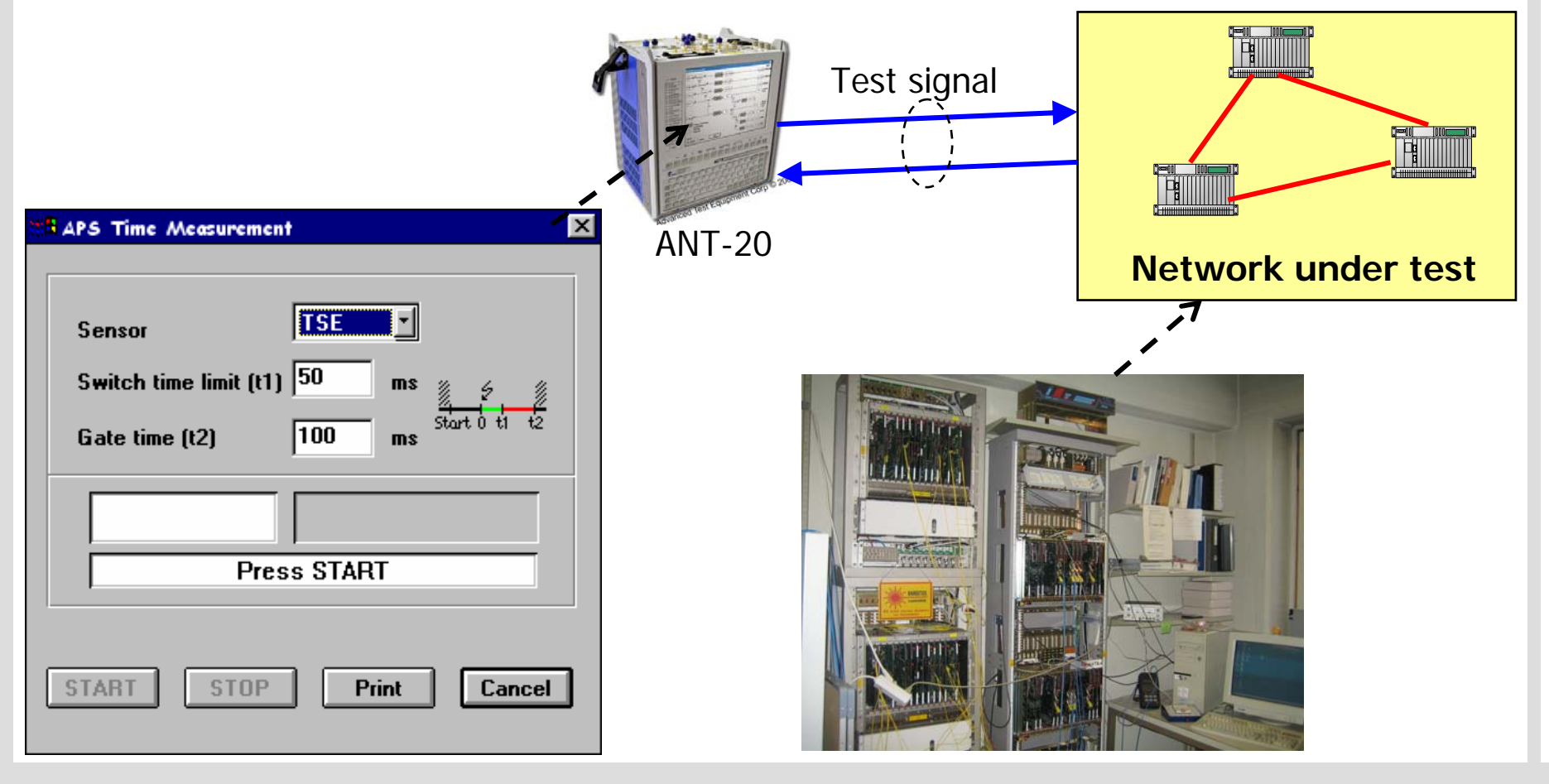

April 07 EMU/S-72.3340/TestMeasureSimulate/ Slide 35 of 67

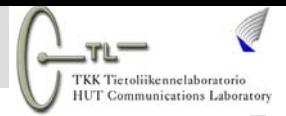

## **4. Test and Measurement Cycle**

- **QT&M duration should be compatible with service** provider's commitments
	- **Project postponements or turn-up delays**
	- **Reduce delays in service provision**
	- **Avoid unacceptably long repair times**

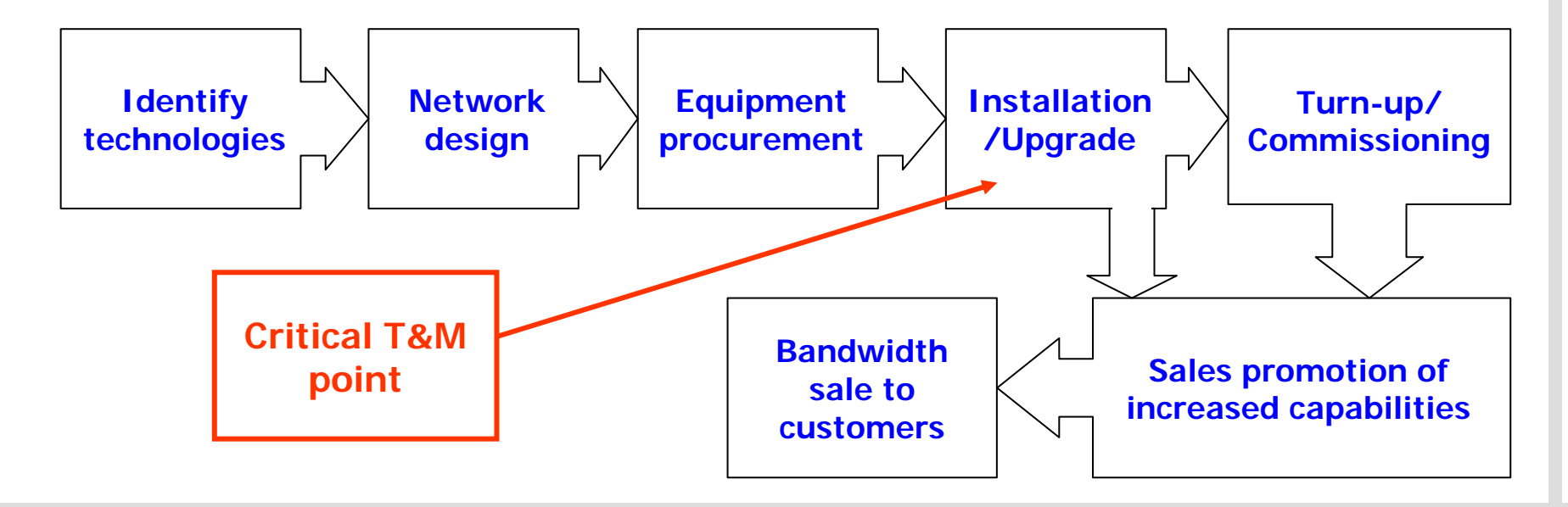

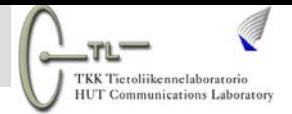

#### **4. Test and Measurement Cycle**

- $\Box$  Links span long distances  $\Rightarrow$  few to thousands km
- T&M equipment should be easily available on a wider scale in many test locations
	- Portable/lightweight
	- $\blacksquare$ Cost-effective and durable
	- Integrated/multifunctional test sets
	- Reduced learning curve and user-friendly e.g. GUI
- □ Capability of repeated link T&M is important
	- **For ongoing network maintenance**
	- **For network upgrade operations**

#### **4. Test and Measurement Cycle**

**IUT Communications Laborator** 

#### $\Box$ Example: Acterna MTS-8000 Tester

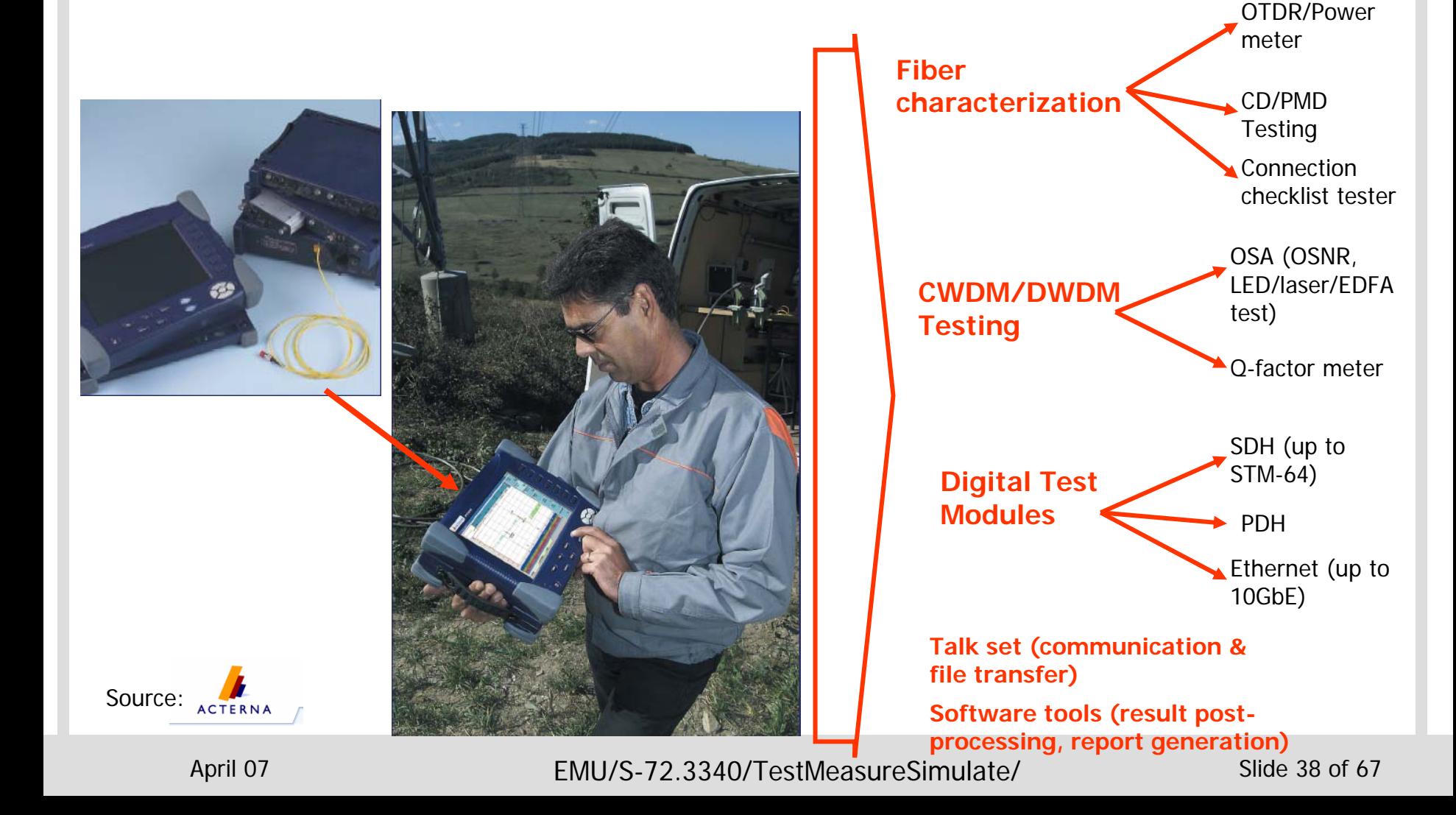

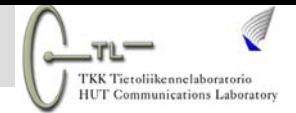

#### **4.1 Link T&M Before Commercial Launch**

- $\square$  Spot manufacturing problems
- $\square$  Spot shipping problems
- Verification of end nodes and intermediate equipment
	- $\blacksquare$ Verify that power levels at interfaces in line with specifications
	- Verify transmitter wavelengths in line with specifications
- **□** Characterization of fiber plant
	- Loss testing
	- Dispersion testing
- □ Check alarms generated match listed fault conditions

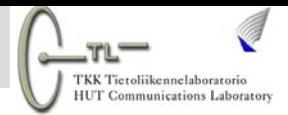

# **4.2 Link T&M During Operation**

**□Real-time T&M for remote link monitoring and** maintenance operations during normal operation

- Maintenance and troubleshooting
- **Signal health-assessment**
- **Initiate service restoration actions e.g. protection** switching
- Dynamic control of components e.g. EDFA gain control, power equalizers

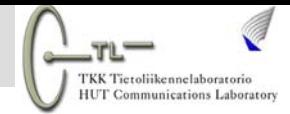

# **4.2 Link T&M During Operation**

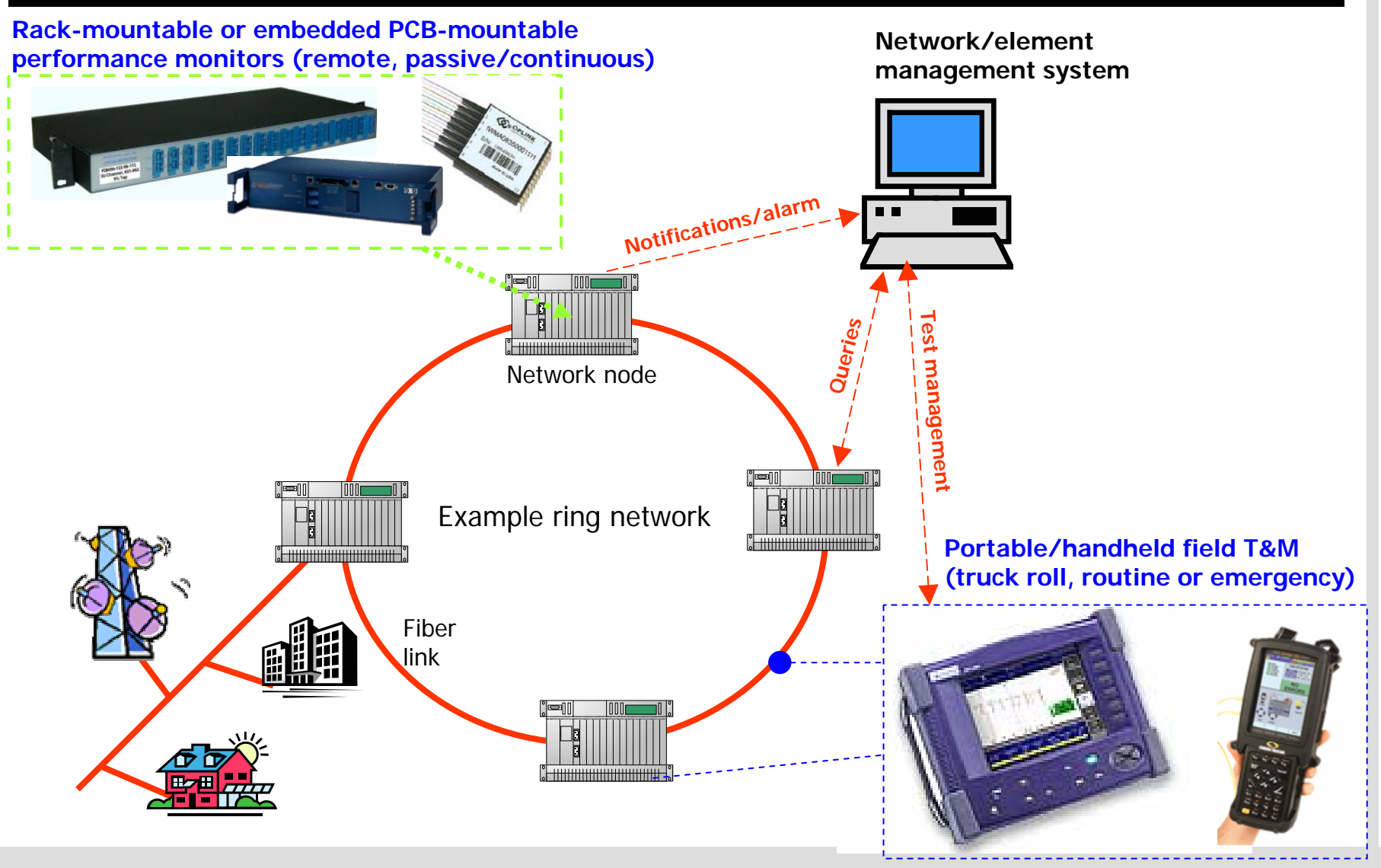

April 07 EMU/S-72.3340/TestMeasureSimulate/ Slide 41 of 67

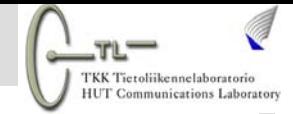

# **4.2 Link T&M During Operation**

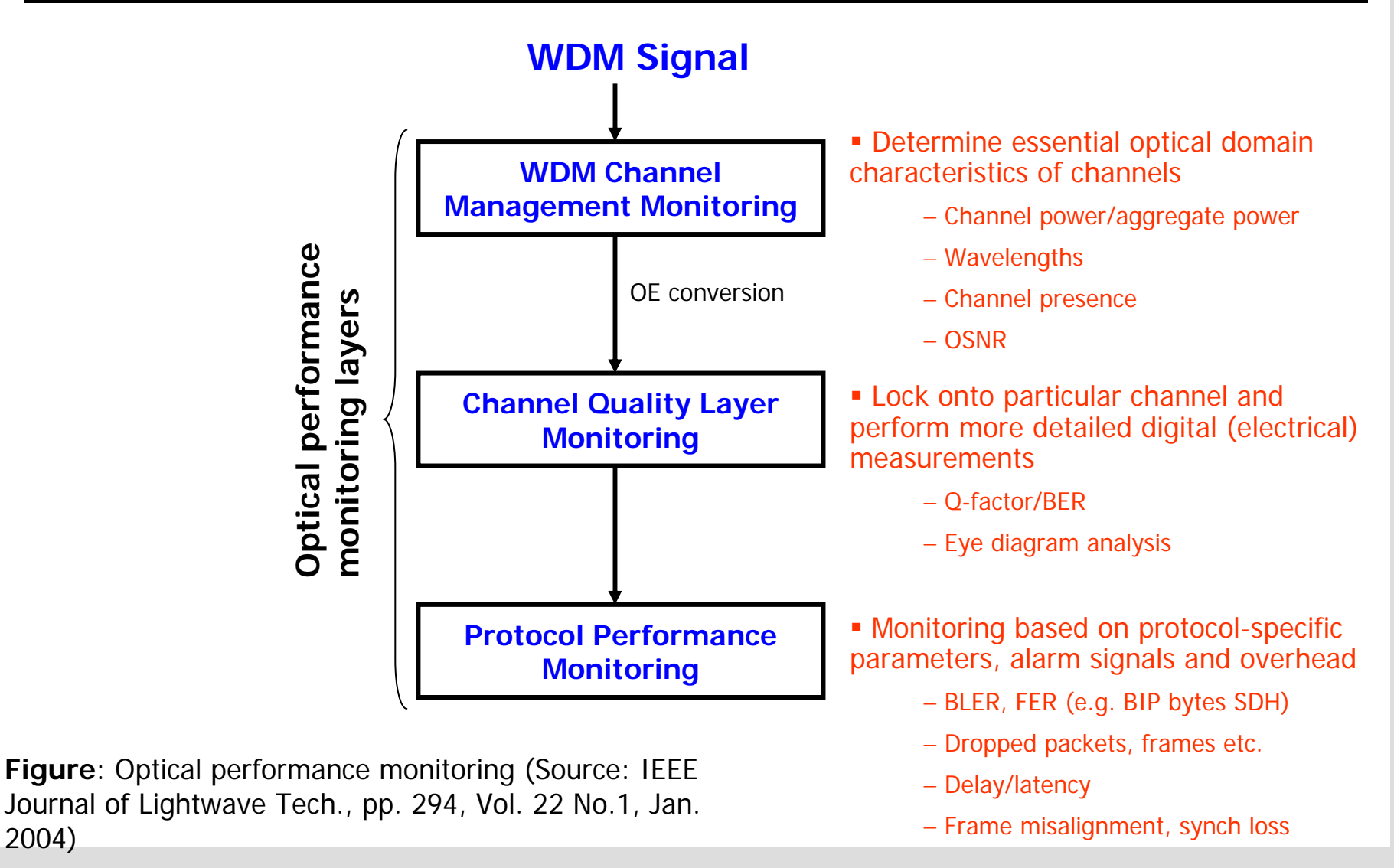

2004)

April 07 EMU/S-72.3340/TestMeasureSimulate/ Slide 42 of 67

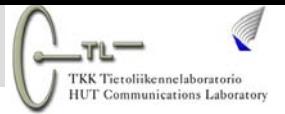

### **4.2 Link T&M for Before Upgrades**

- □ Various WDM link capacity upgrade scenarios
- Example: Doubling DWDM channel number by halving spacing
	- $\blacksquare$  Fiber characterization <sup>⇒</sup> nonlinearity (four wave mixing, cross-phase modulation)
	- $\blacksquare$ Component characterization  $\Rightarrow$  crosstalk level, spectral response, PDL, wavelength drifts, wavelength misalignments

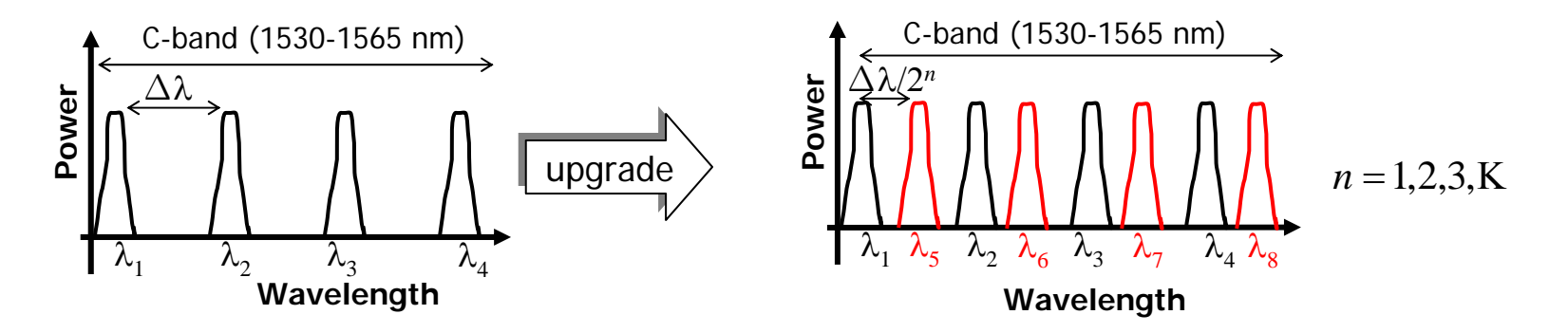

April 07 EMU/S-72.3340/TestMeasureSimulate/ Slide 43 of 67

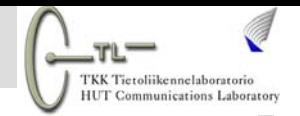

# Part II: Simulation

April 07 Contracts CMU/S-72.3340/TestMeasureSimulate/ Slide 44 of 67

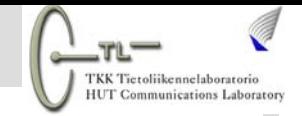

■Network demand forecasting, planning, engineering and deployment is a continuous process

**• Various network planning and design tools required** 

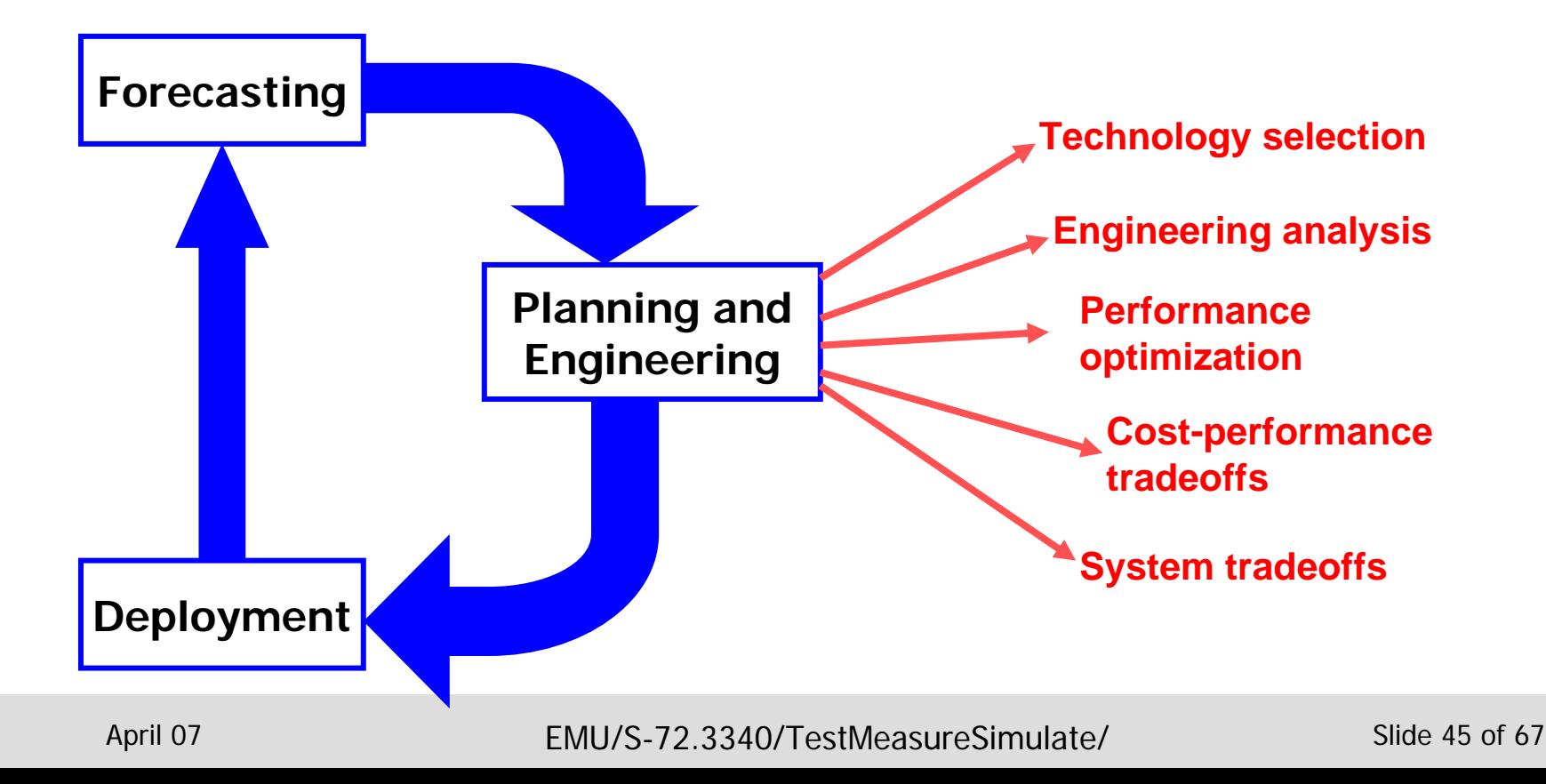

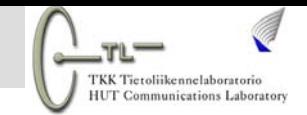

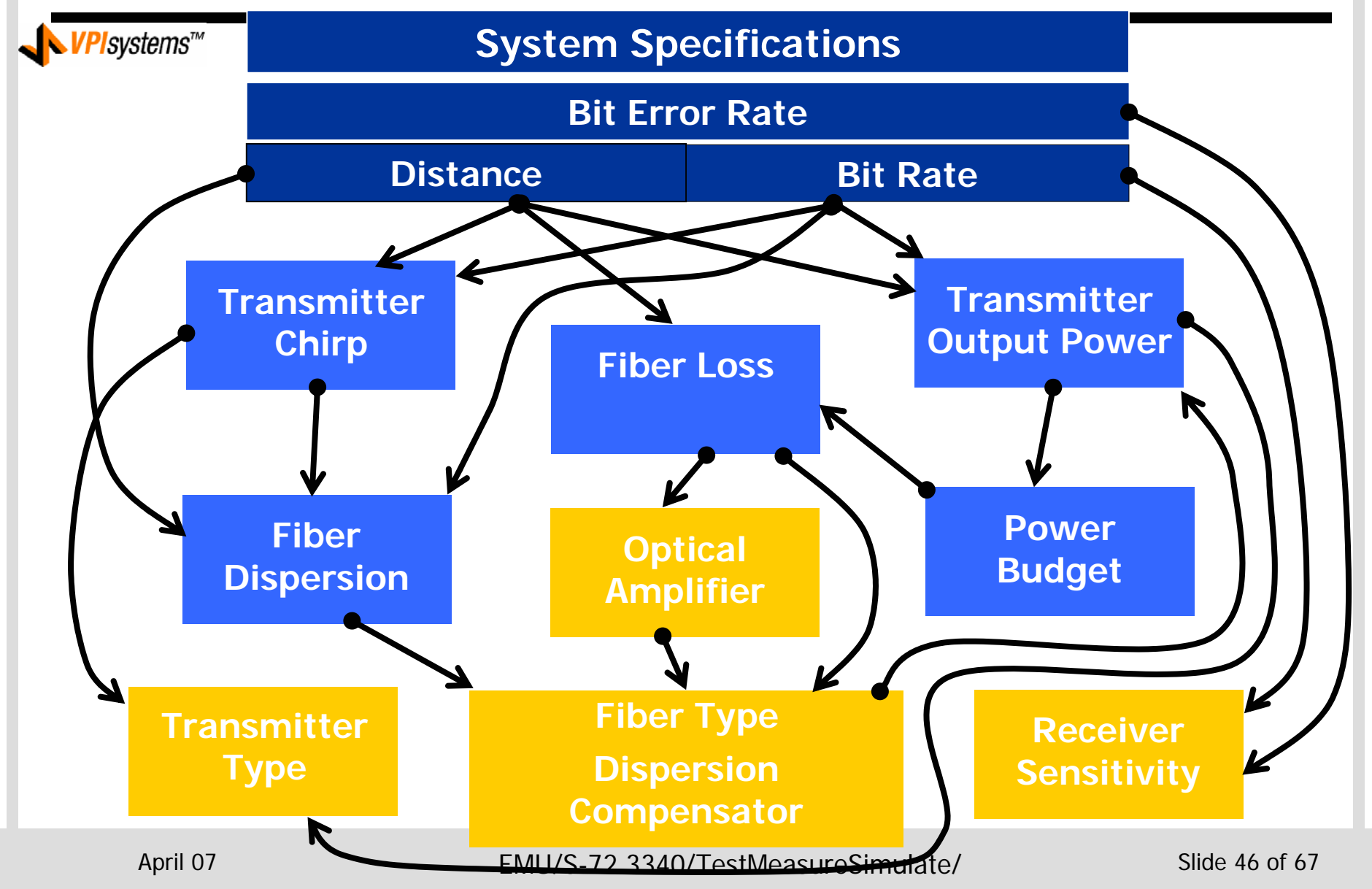

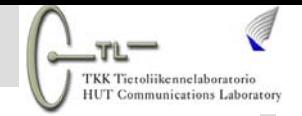

- Design complexity scales with network size and traffic
	- Longer distances  $\Rightarrow$  more amplifiers, switches etc.
	- Faster line rates
	- Many wavelength channels (10s of wavelengths)

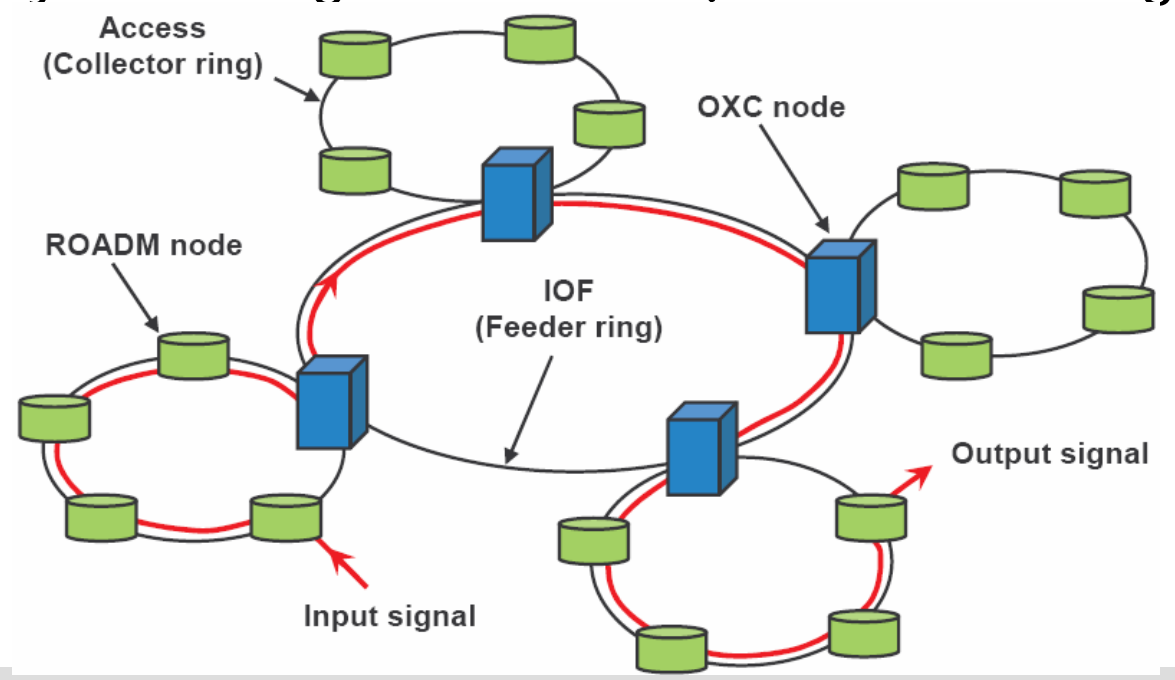

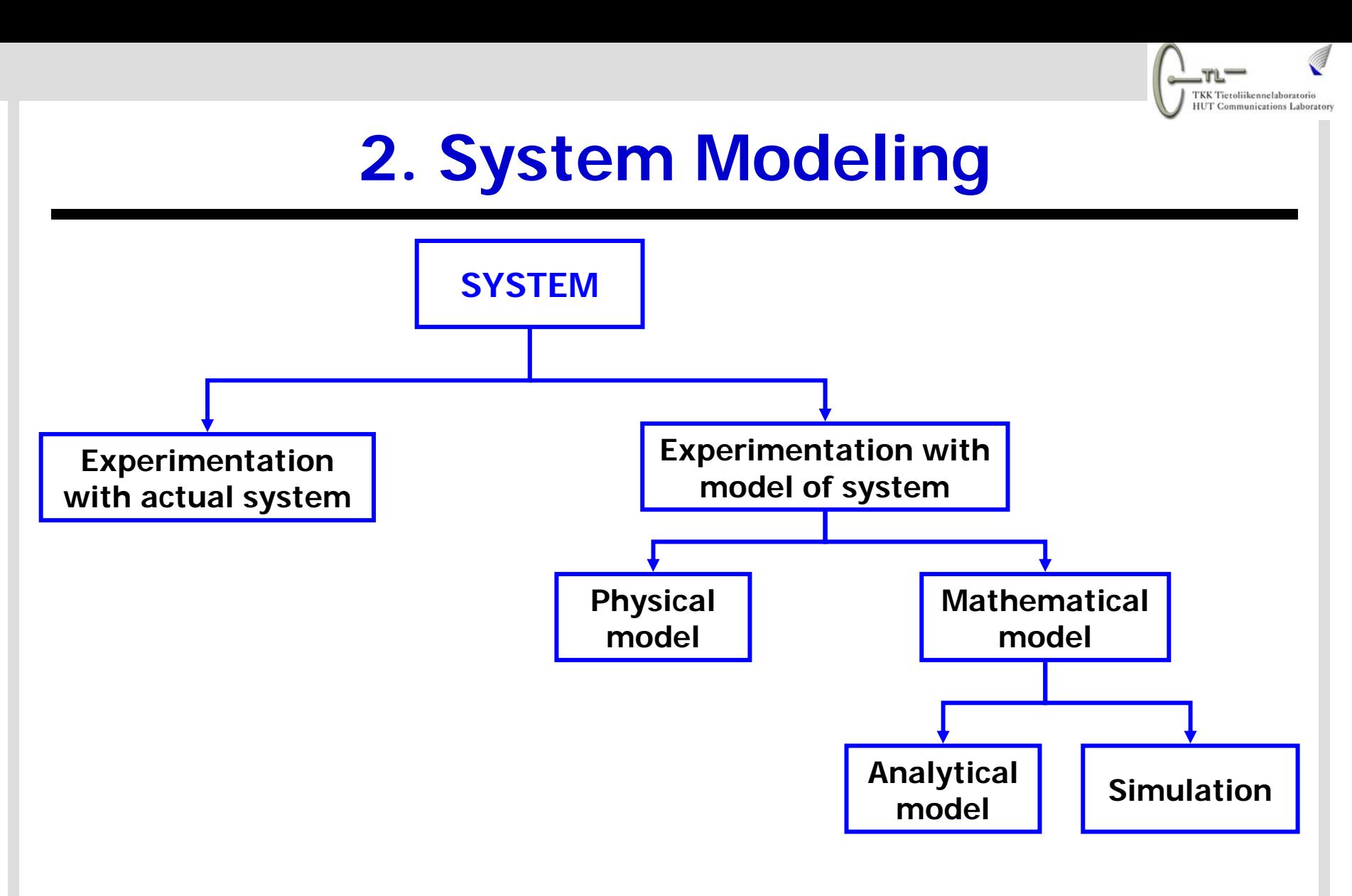

#### Methodologies for studying system behavior

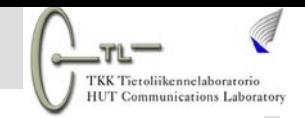

# **2. System Modeling**

#### Physical modeling

- Lab experiments, tests and measurements
	- System parts
	- Scaled down version of a system

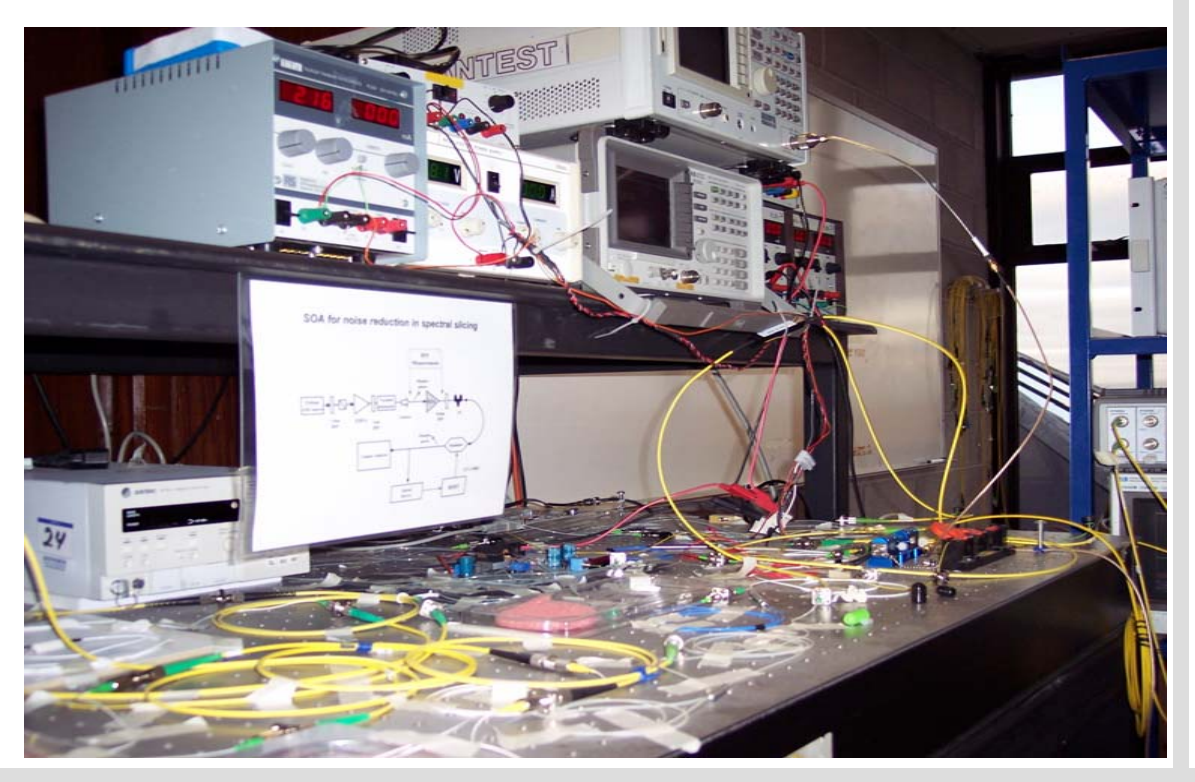

Example: Spectrum-slicing noise reduction using a semiconductor optical amplifier experiment (Uni. Of Limerick)

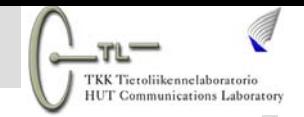

# **2. System Modeling**

#### Physical modeling disadvantages

- Requires sufficient and skilled manpower
- **High upfront investment in test and measurement** equipment and network devices
	- Limited budget  $\Rightarrow$  limited experiments

#### Extensive analytical modeling and simulation recommended before physical modeling

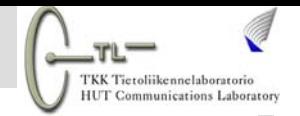

# **3. Analytical Modeling**

Analytical modeling of optical devices and systems

- ■Mathematical models used to represent optical link devices and impairments
	- **Conviniently solved by mathematical packages (Mathcad,** Mathematica, Maple, Maxima etc.)
	- **Programs in standard languages (Matlab, C/C++,** Fortran, Pascal, Java, Python etc. )

□ Good accuracy for well developed models

# **3.1 Example Analytical Modeling**

- $\square$  Propagation of optical pulse over fiber modeled by the nonlinear Schrödinger equation (NLSE)
	- $\blacksquare$  Maxwell's equations in cylindrical coordinates and with boundary conditions of fiber optic cables
	- Equation also applicable in other areas (e.g. water wave theory)
	- ٠ Some terms ignored for pulses >10ps (<100 Gbit/s NRZ)
	- $\blacksquare$  NLSE does not have general analytical solution in presence of both dispersion and nonlinearities

Pulse shape or envelope

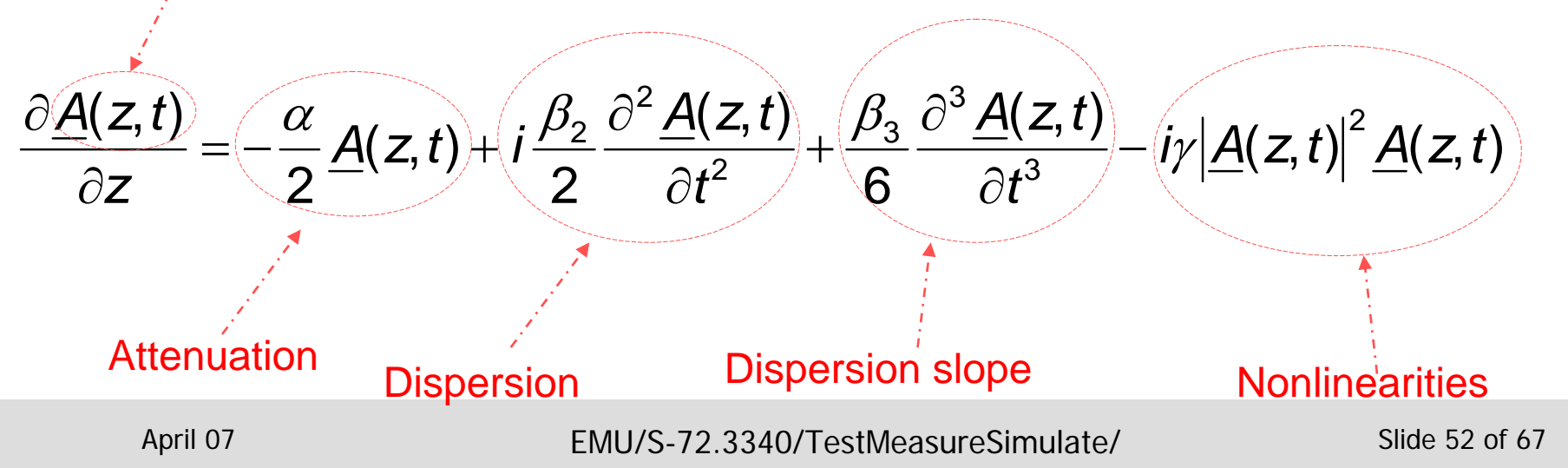

# **3.1 Example Analytical Modeling**

- Various numerical methods used for solving NLSE
- **Split step method most popular** 
	- Various fiber effects assummed to be independent over length ∆<sup>z</sup>
	- The smaller is ∆z the more is accurate is the solutior
	- Small steps means (more iterations) longer computation times
	- Optimum step-size selection is crucial

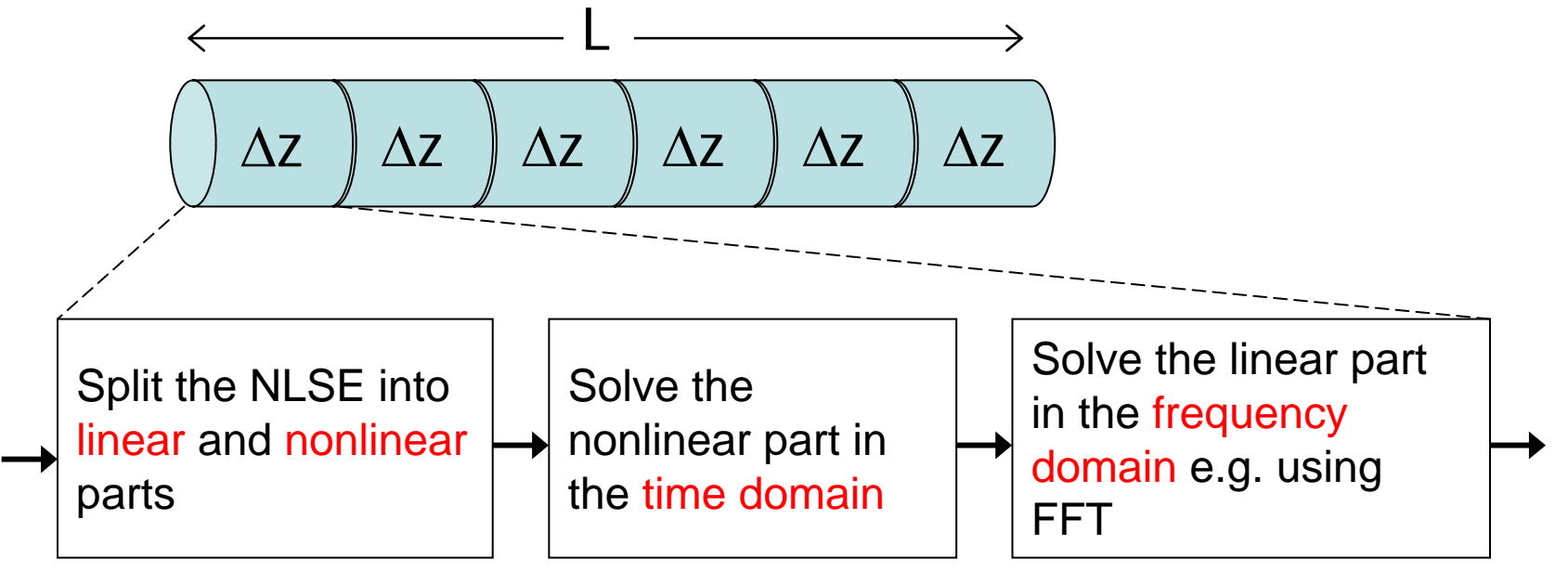

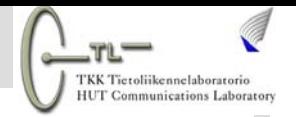

# **4. Link Simulation Tools**

- **□ Simulation of various devices and systems**
- Integrated computer-based tools or packages
- $\Box$  For optical link design
	- Simulate or imitate both electrical (e.g. FEC encoders) and optical (lasers, optical amplifiers etc.) components

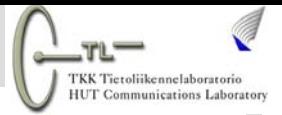

# **4.1 Advantages of Simulation**

#### Advantages of simulation

- Large library of components  $\Rightarrow$  no need to "reinvent the wheel"
- **Avoid errors from guesswork or back-of-the-envelope** computations
- Time efficient
	- Engineers produce designs quickly (less man hours)
	- Deployment deadlines are met
- **Optimized to run fast on computers unlike own creations**
- ٠ Cheaper for analyzing different scenarios than lab experiments
- Convenient documentation and reporting features
	- For reporting of solutions and sharing results in a design team

#### TKK Terolijkennelsborato HUT Communications Laborator

#### **4.2 Simulink**

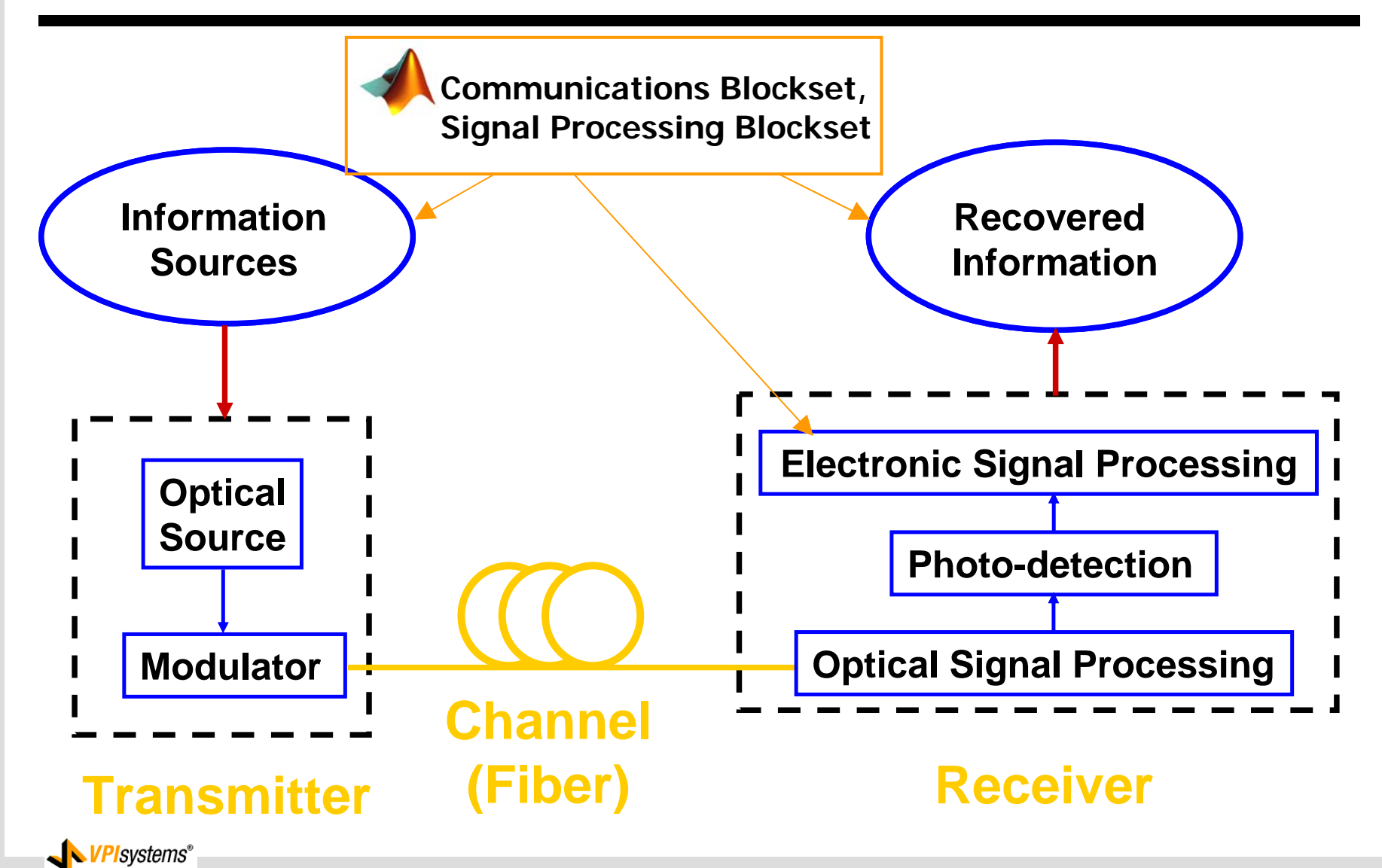

April 07 EMU/S-72.3340/TestMeasureSimulate/ Slide 56 of 67

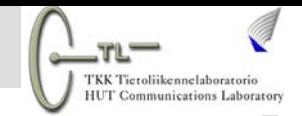

#### **4.2 Simulink**

#### Custom-made Simulink optical simulators

**Example 1** Limited component libraries

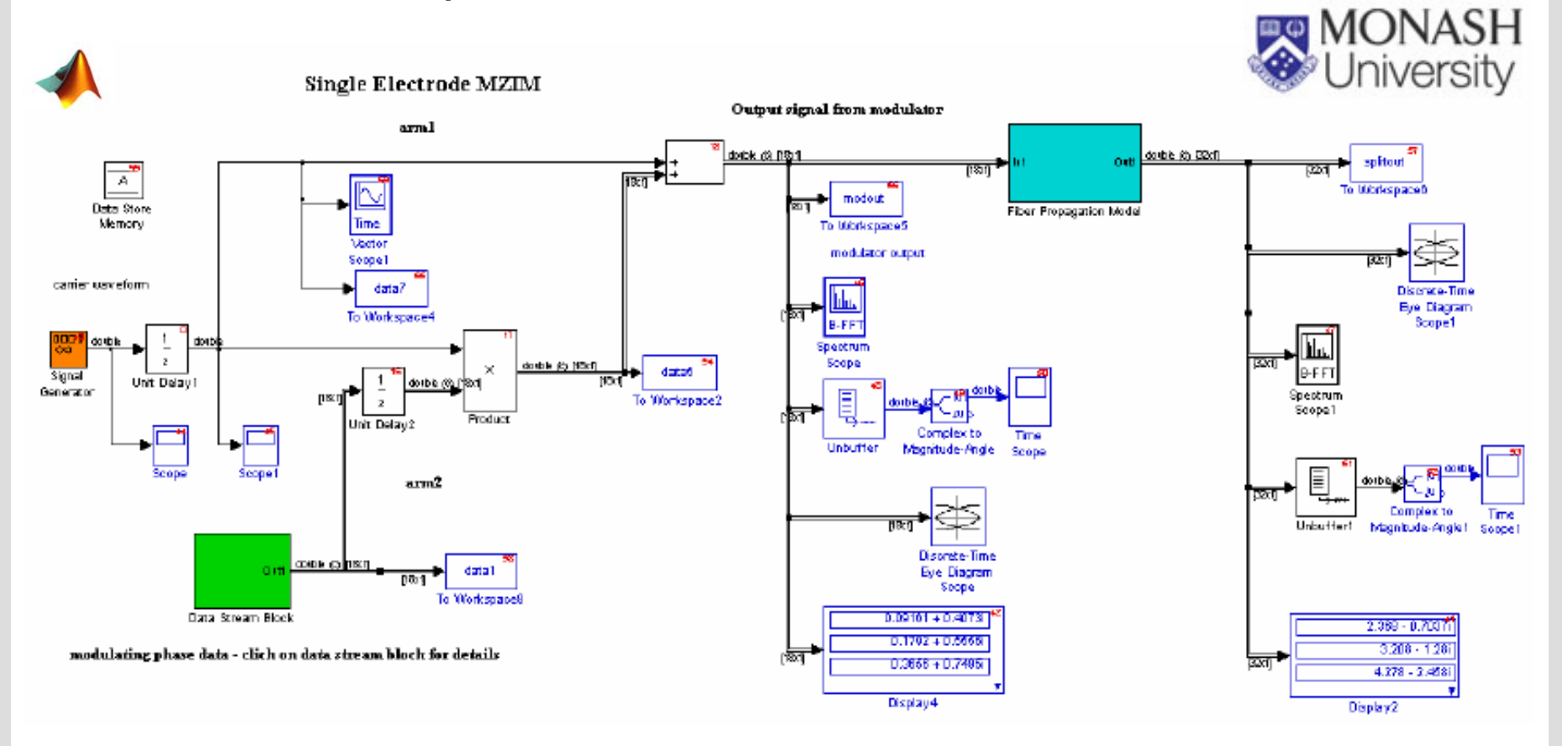

April 07 EMU/S-72.3340/TestMeasureSimulate/ Slide 57 of 67

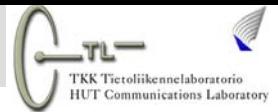

# **4.3 Commercial Simulation Packages**

Optical physical layer design tools in the market

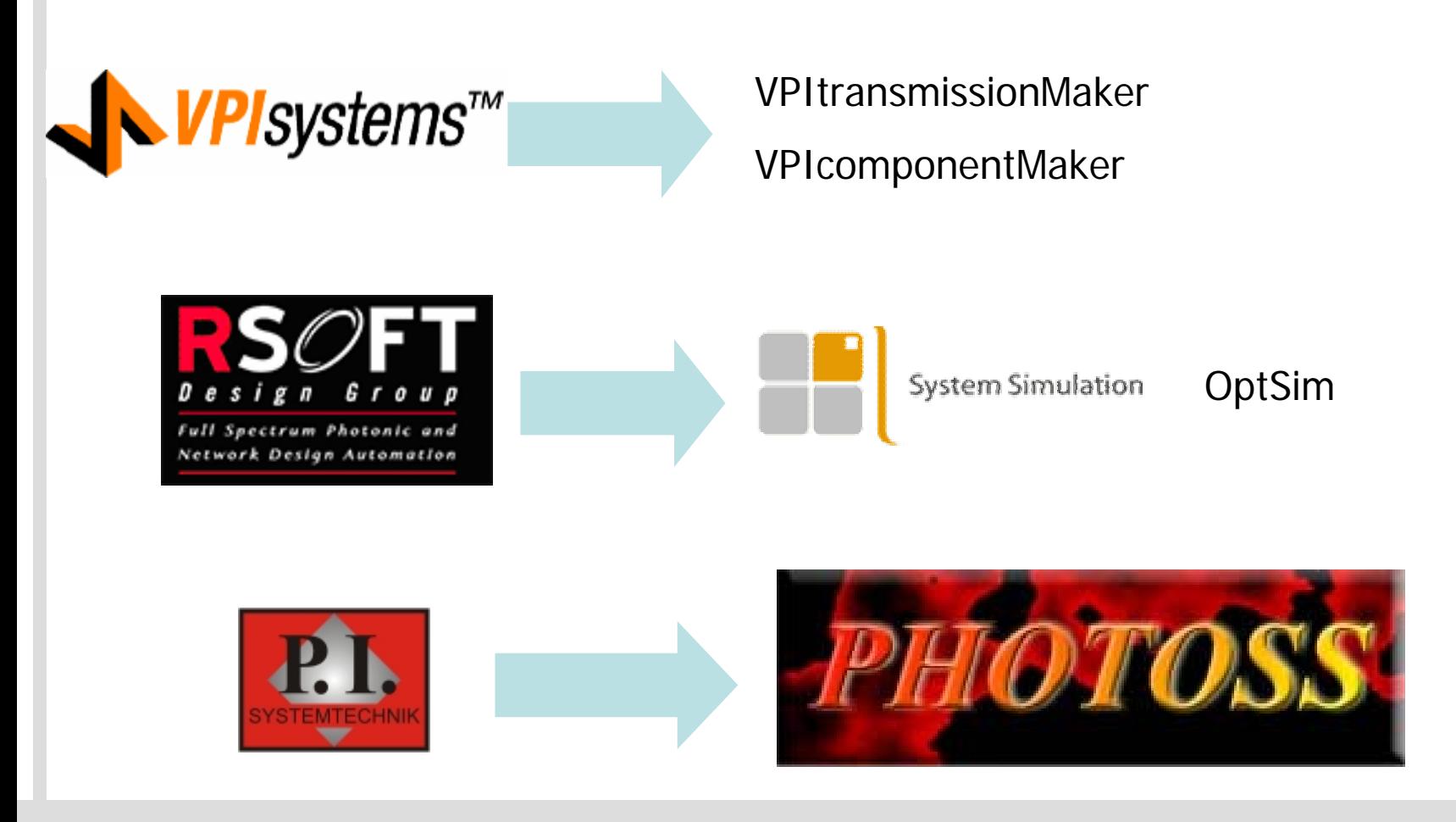

April 07 EMU/S-72.3340/TestMeasureSimulate/ Slide 58 of 67

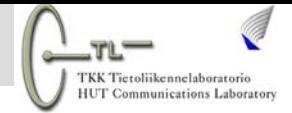

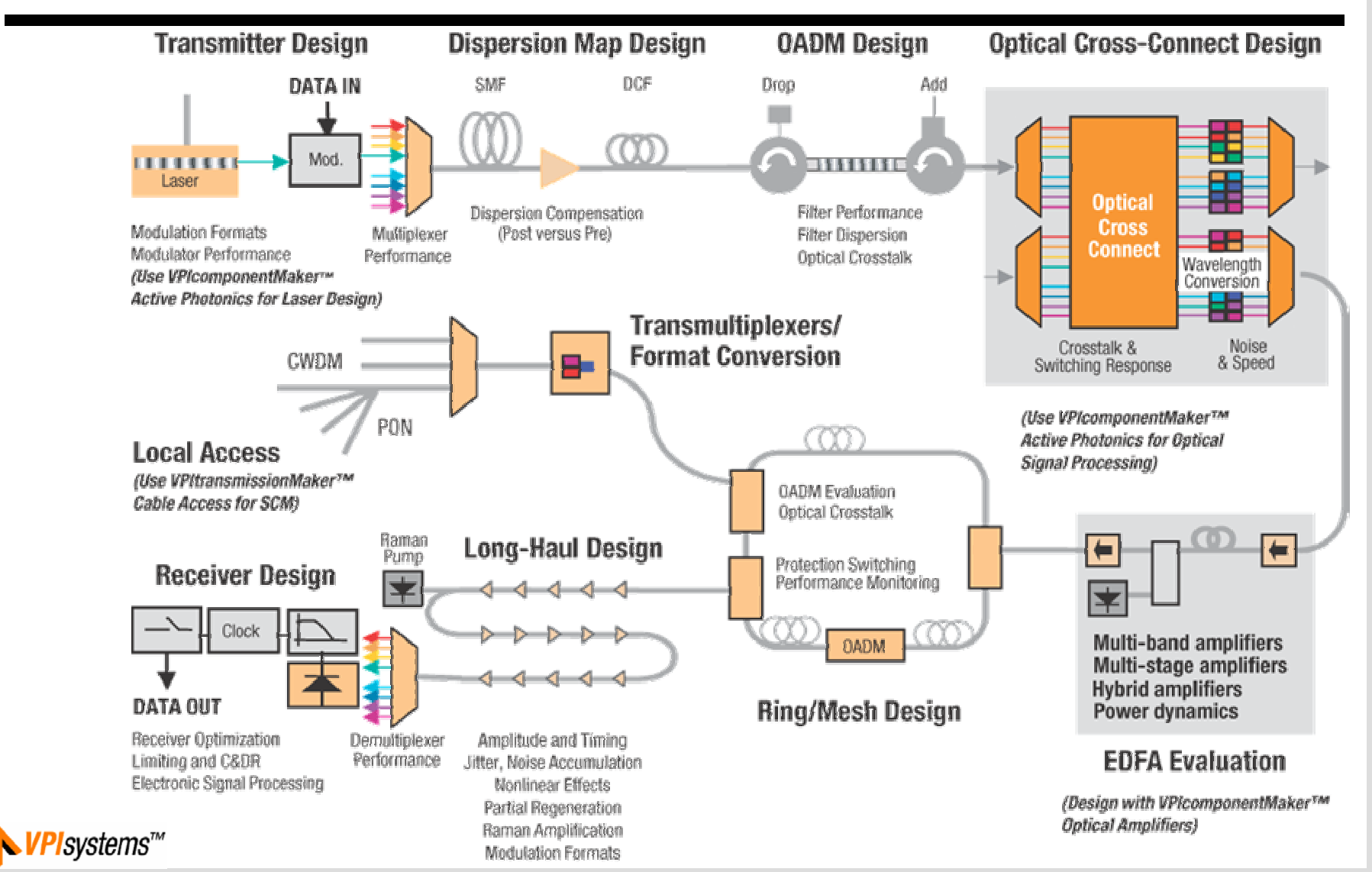

April 07 EMU/S-72.3340/TestMeasureSimulate/ Slide 59 of 67

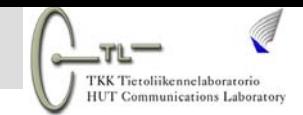

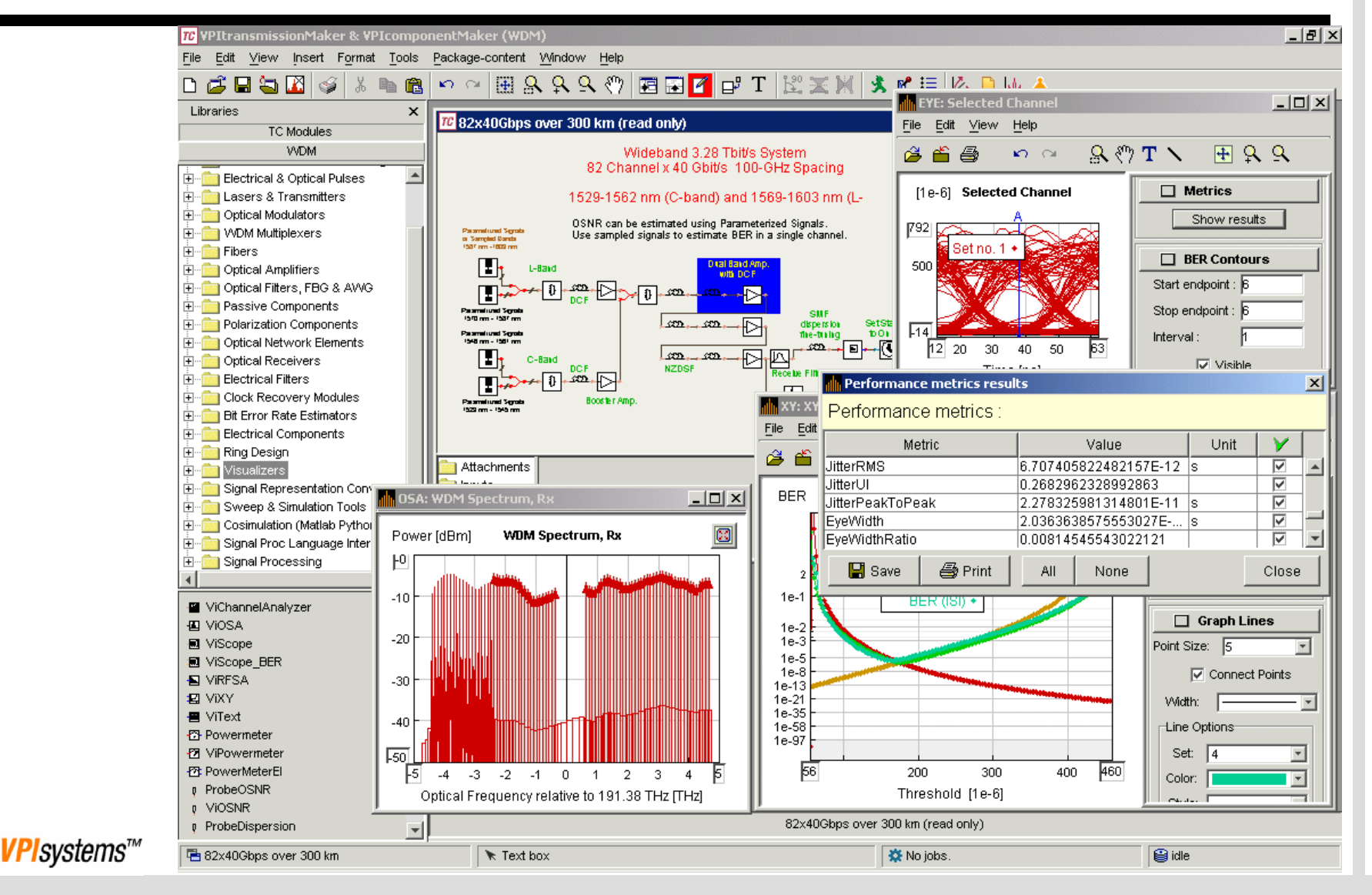

#### April 07 EMU/S-72.3340/TestMeasureSimulate/ Slide 60 of 67

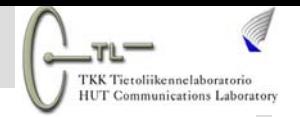

#### VPIplayer is a stripped down version of VPItransmissionMaker

- Plays simulations (saved as .dds files) that are designed in VPItransmissionMaker simulation environment
- **Produces same results as those obtained when** simulations are run VPItransmissionMaker
- Almost same GUI appearance as VPItransmissionMaker
- Cannot edit the simulations
- Unlike VPItransmissionMaker, it is free!
- View demos at directory X:\Program Files\VPI\VPIplayer 7.0\demos (dynamicDataSheets)
	- X is the drive where you installed the VPIplayer

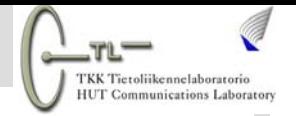

■ A few select parameters can be adjusted using sliders to observe different results

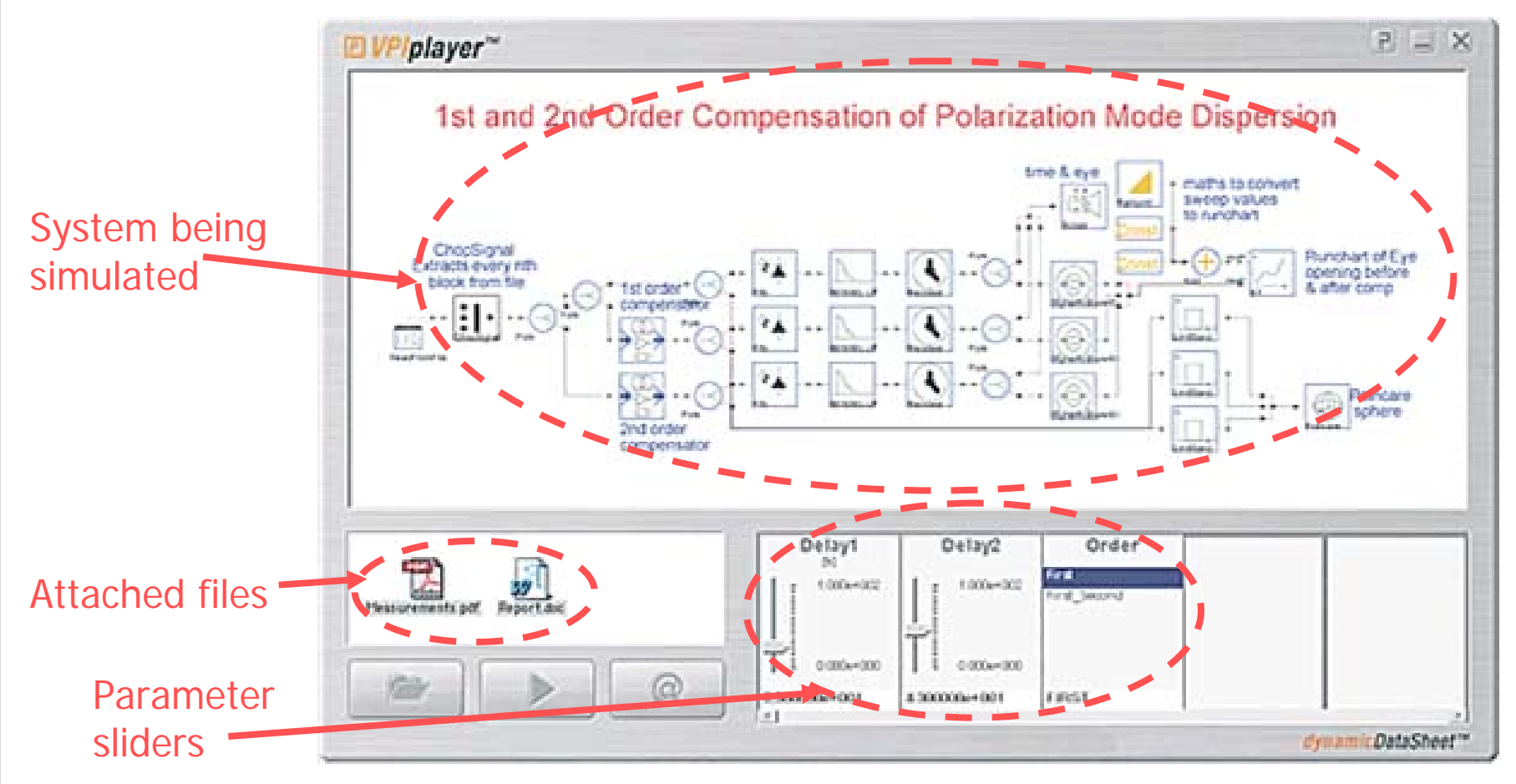

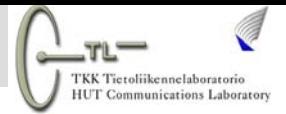

## **5. Optical Network Design Tools**

- What fiber layout to use?
- **Q** How many fiber strands required?
- **□** What equipment required at each node site?
- **□** Any intermediate repeaters/regenerators required?
- $\Box$  How is traffic routed between different source and destination nodes?
- **□** Which protection scheme is suited to proposed layout?
- $\Box$  How do we migrate network from ring to mesh topology?
- **□** Cost implications of different designs?

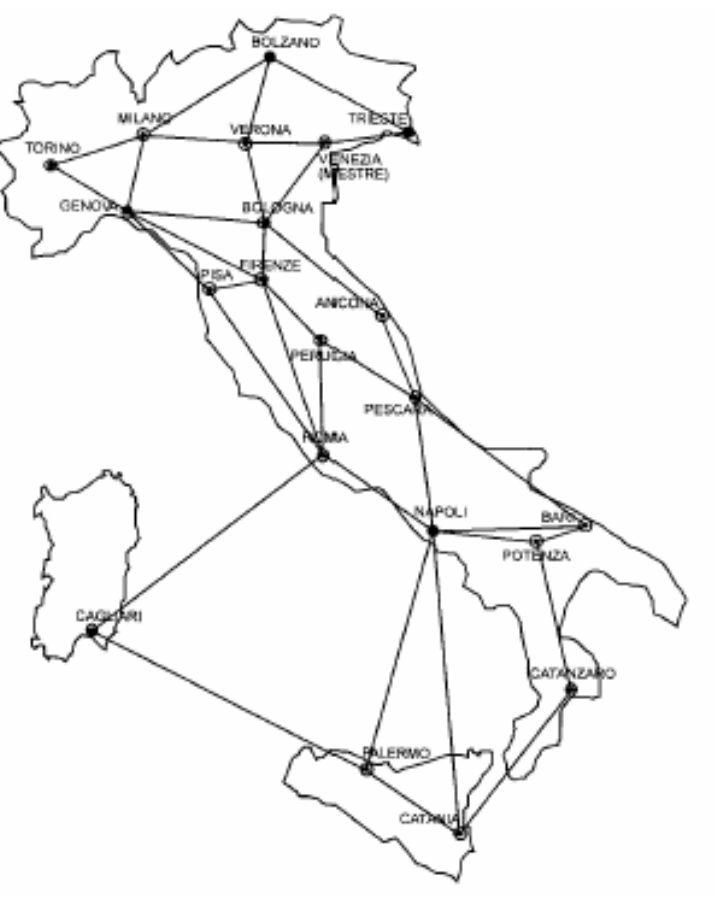

\*Ref: R. Sabella et al, Journal of lightwave Technology, Vol. 16, No. 11, Nov. 1998

#### **5.1 Commercial Design Tools: Example 1**

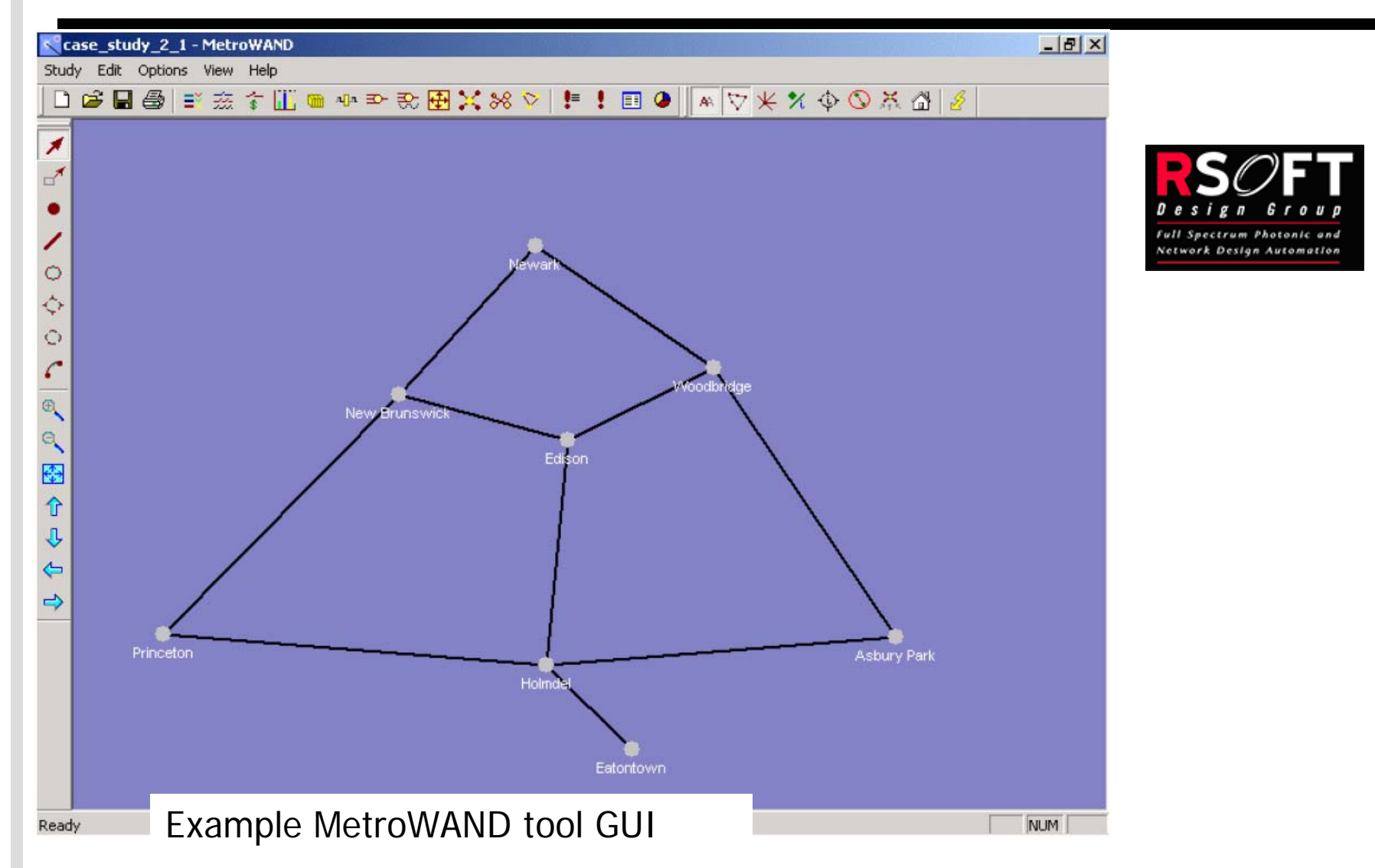

TKK Tierolijkennelsboratorie **HUT Communications Laboratory** 

#### **5.1 Commercial Design Tools: Example 1**

#### ■ Reporting generated by MetroWAND tool

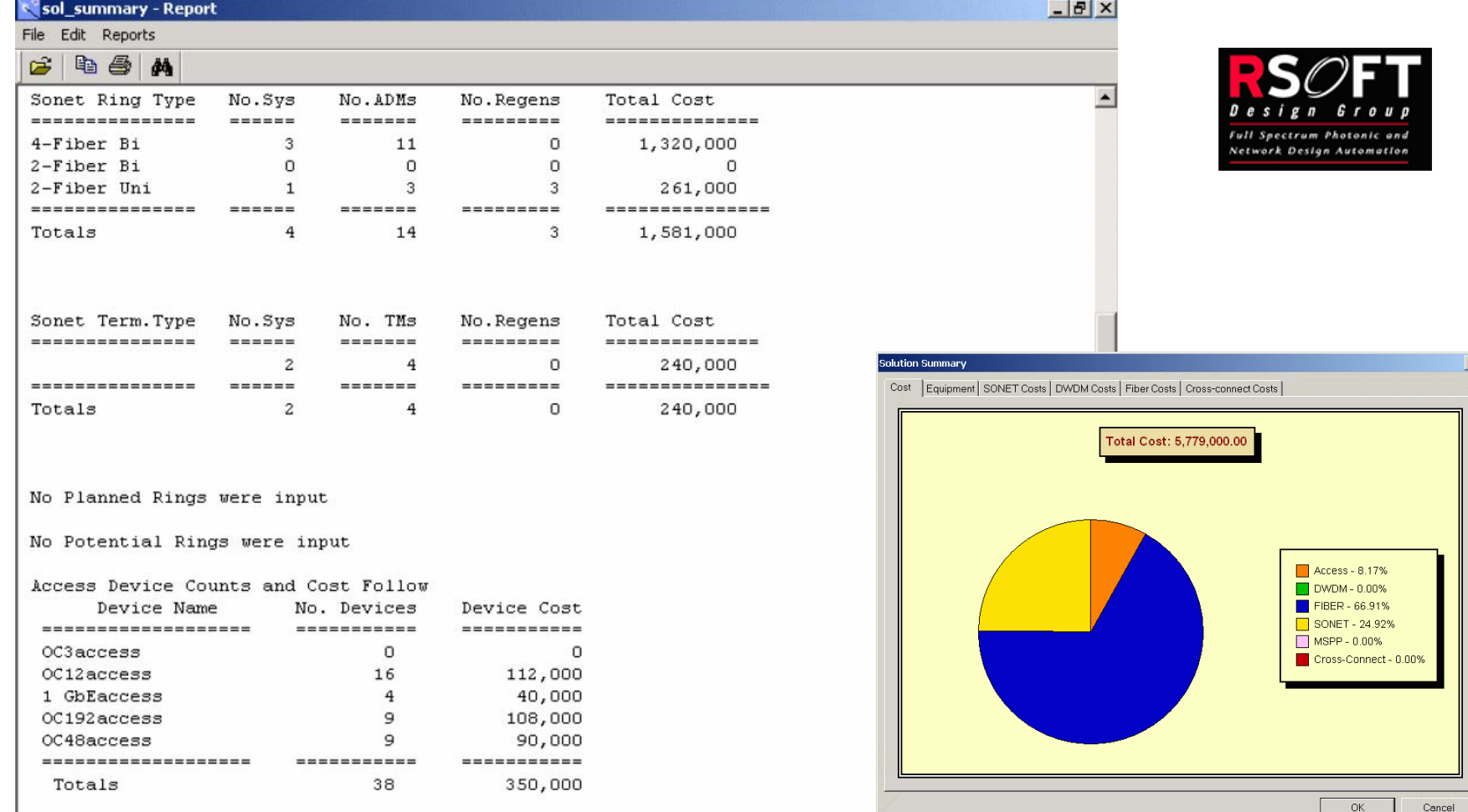

#### April 07 EMU/S-72.3340/TestMeasureSimulate/ Slide 65 of 67

"KK Tieroliikennelahorator **IUT Communications Laborato** 

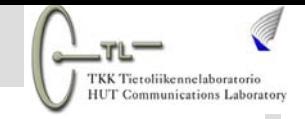

#### **6. Conclusions**

#### □Part I

- Test and measurement crucial for increasingly complex optical networks
- **More channels, faster line rates means more impairments** need to be measured and monitored in the field

#### Part II

- Role of analytical modeling
- $\blacksquare$ Link simulation tools
- **-** Network design tools

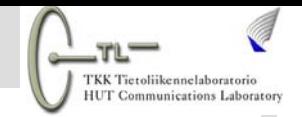

# **Thank You!**

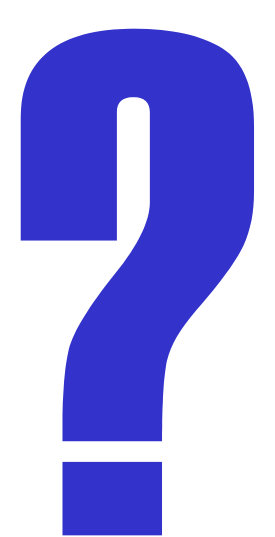

April 07 Contracts CMU/S-72.3340/TestMeasureSimulate/ Slide 67 of 67